# <span id="page-0-0"></span>**Manual de service pentru Dell™ Inspiron™ 1018**

- [Înainte de a începe](file:///C:/data/systems/ins10v_1018/ro/sm/before.htm#wp1435071) <u>[Baterie](file:///C:/data/systems/ins10v_1018/ro/sm/battery.htm#wp1435071)</u><br>[Tastatura](file:///C:/data/systems/ins10v_1018/ro/sm/keyboard.htm#wp1179891) [Hard disk-ul](file:///C:/data/systems/ins10v_1018/ro/sm/hdd.htm#wp1192085) [Ansamblul zonei de sprijin pentru mâini](file:///C:/data/systems/ins10v_1018/ro/sm/palmrest.htm#wp1038494) [Placa butonului de alimentare](file:///C:/data/systems/ins10v_1018/ro/sm/pwrbutto.htm#wp1179886) [Modul de memorie](file:///C:/data/systems/ins10v_1018/ro/sm/memory.htm#wp1180190) **[Difuzor](file:///C:/data/systems/ins10v_1018/ro/sm/speaker.htm#wp1038494)** [Capacul intermediar](file:///C:/data/systems/ins10v_1018/ro/sm/hingecov.htm#wp1000550) Afiş[ajul](file:///C:/data/systems/ins10v_1018/ro/sm/display.htm#wp1109848)
- [Modulul camerei](file:///C:/data/systems/ins10v_1018/ro/sm/camera.htm#wp1084976) [Placa I/O](file:///C:/data/systems/ins10v_1018/ro/sm/io.htm#wp1179886) Piaca 170<br>[Cardul wireless Mini-Card](file:///C:/data/systems/ins10v_1018/ro/sm/minicard.htm#wp1180236) [Placa indicatorului luminos de stare](file:///C:/data/systems/ins10v_1018/ro/sm/ledbrd.htm#wp1213253) [Console suport](file:///C:/data/systems/ins10v_1018/ro/sm/supportb.htm#wp1179886) [Conectorul adaptorului de c.a](file:///C:/data/systems/ins10v_1018/ro/sm/dccable.htm#wp1189310) [Placa de sistem](file:///C:/data/systems/ins10v_1018/ro/sm/sysboard.htm#wp1039860) [Bateria tip moned](file:///C:/data/systems/ins10v_1018/ro/sm/coinbatt.htm#wp1179886)ă [Reprogramarea sistemului BIOS](file:///C:/data/systems/ins10v_1018/ro/sm/bios.htm#wp1110207)

# **Note, atenţionări şi avertismente**

**NOTĂ:** O NOTĂ indică informaţii importante care vă ajută să optimizaţi utilizarea computerului.

 $\triangle$  ATENTIE: O ATENTIONARE indică un pericol potențial de deteriorare a hardware-ului sau de pierdere a datelor dacă nu sunt urmate instrucțiunile.

**AVERTISMENT: Un AVERTISMENT indică un pericol potenţial de deteriorare a bunurilor, de vătămare corporală sau de deces.** 

### **Informaţiile din acest document pot fi modificate fără notificare. © 2010 Dell Inc. Toate drepturile rezervate.**

Este strict interzisă reproducerea sub orice formă a acestor materiale, fără autorizaţia scrisă a Dell Inc.

Mărcile comerciale utilizate în acest text: *Dell,* logo-ul *DELL* și *Inspiron* sunt mărci comerciale ale Dell Inc.; *Bluetooth* este marcă comercială înregistrată deținută de Bluetooth SIG,<br>Inc. și este utilizată de cătr

Alte mărci comerciale și denumiri comerciale pot fi utilizate încesta document pentru referire fie la entitățile care au drepturi asupra marcilor, fie la produsele<br>acestora. Dell Inc. neagă orice interes de proprietate asu

**Model de reglementare: Seria P09T Tip de reglementare: P09T001**

**Iulie 2010 Rev. A00**

## <span id="page-1-0"></span> **Baterie**

**Manual de service pentru Dell™ Inspiron™ 1018** 

- **·** Înlă[turarea bateriei](#page-1-1)
- **O** [Înlocuirea bateriei](#page-1-2)
- AVERTISMENT: **Inainte de a efectua lucrări în interiorul computerului citiț**i instrucțiunile de siguran**ță livrate împreună** cu computerul. Pentru<br>informații suplimentare despre cele mai bune practici privind siguranța, co
- ATENŢIE: Pentru a evita descărcarea electrostatică, conectați-vă <mark>la împământare utilizând o brăț</mark>ară antistatică **sau atingând periodic o suprafață**<br>metalică nevopsită (cum ar fi un conector de pe computerul dvs.).
- ATENŢIE: Reparațiile la computerul dvs. trebuie să fie efectuate numai de un tehnician de service autorizat. Deteriorările datorate lucrărilor de<br>service neautorizate de că**tre Dell™ nu sunt acoperite de garanț**ie.
- ATENȚIE: Pentru a evita deteriorarea computerului, utilizați exclusiv baterii concepute pentru acest model de computer Dell. Nu utilizați baterii<br>concepute pentru alte computere Dell.

# <span id="page-1-1"></span>**Înlăturarea bateriei**

- 1. Urmați instrucțiunile din [Înainte de a începe](file:///C:/data/systems/ins10v_1018/ro/sm/before.htm#wp1435071).
- 2. Întoarceţi computerul invers.
- 3. Glisaţi dispozitivele de blocare a bateriei în poziţia deblocat.
- 4. Scoateţi bateria din compartimentul pentru baterie.

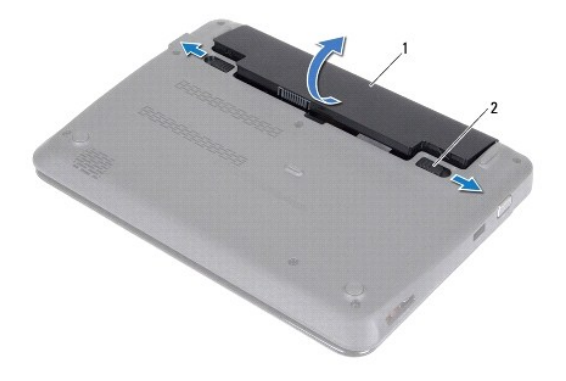

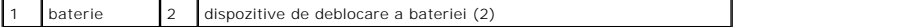

# <span id="page-1-2"></span>**Înlocuirea bateriei**

**ATENŢIE: Pentru a evita deteriorarea computerului, utilizaţi exclusiv baterii concepute pentru acest model de computer Dell.** 

- 1. Urmați instrucțiunile din [Înainte de a începe](file:///C:/data/systems/ins10v_1018/ro/sm/before.htm#wp1435071).
- 2. Aliniați ghidajele de pe baterie cu sloturile din compartimentul pentru baterie și apăsați ușor bateria până când se fixează în poziție, cu un clic.

<span id="page-3-0"></span> **Înainte de a începe** 

# **Manual de service pentru Dell™ Inspiron™ 1018**

- **O** [Instrumente recomandate](#page-3-1)
- **O** [Oprirea computerului](#page-3-2)
- [Înainte de a efectua lucrări în interiorul computerului](#page-3-3)

Acest document ofer**ă proceduri privind înlă**turarea **și** instalarea componentelor computerului dvs. Dacă nu există alte specificaţii, fiecare procedură presupune<br>existenţa următoarelor condiţii:

- 1 Ați parcurs pașii din [Oprirea computerului](#page-3-2) și din [Înainte de a efectua lucrări în interiorul computerului](#page-3-3).
- l Aţi citit informaţiile de siguranţă livrate împreună cu computerul*.*
- l O componentă poate fi remontată sau dacă este achiziţionată separat instalată prin efectuarea procedurilor de scoatere în ordine inversă.

#### <span id="page-3-1"></span>**Instrumente recomandate**

Procedurile din acest document pot necesita următoarele instrumente:

- l Şurubelniţă mică cu vârful lat
- l Şurubelniţă Phillips
- l Ştift de plastic
- l Program executabil de actualizare a sistemului BIOS, disponibil la adresa **support.dell.com**

### <span id="page-3-2"></span>**Oprirea computerului**

- ATENȚIE: Pentru a evita pierderea datelor, salvați **și închideț**i toate fișierele deschise și ieși**ți din toate programele deschise, înainte să** opriți<br>computerul.
- 1. Salvaţi şi închideţi toate fişierele deschise şi ieşiţi din toate programele deschise.
- 2. Pentru a închide sistemul de operare, faceţi clic pe **Start** şi apoi faceţi clic pe **Shut Down** (Închidere).
- 3. Asiguraţi-vă că aţi oprit computerul. In cazul în care computerul nu s-a oprit automat la închiderea sistemului de operare, apăsaţi şi ţineţi apăsat butonul<br>de alimentare până când computerul se opreşte.

# <span id="page-3-3"></span>**Înainte de a efectua lucrări în interiorul computerului**

Utilizați următoarele instrucțiuni de siguranță pentru a vă proteja computerul împotriva eventualelor deteriorări și a vă asigura securitatea personală.

- **AVERTISMENT: Înainte de a efectua lucrări în interiorul computerului citiţi instrucţiunile de siguranţă livrate împreună cu computerul. Pentru**  informații suplimentare despre cele mai bune practici privind siguranța, consultați pagina de start privind conformitatea cu reglementările, la<br>adresa www.dell.com/regulatory\_compliance.
- ATENŢIE: Pentru a evita descărcarea electrostatică, conectați-vă <mark>la împământare utilizând o brăț</mark>ară antistatică **sau atingând periodic o suprafață**<br>metalică nevopsită (cum ar fi un conector de pe computerul dvs.).
- ATENȚIE: Manipulați componentele și cardurile cu grijă. Nu atingeți componentele sau contactele de pe un card. Prindeți un card de margine sau<br>de suportul de montare metalic. Prindeți o componentă, cum ar fi un procesor, d
- ATENŢIE: Reparațiile la computerul dvs. trebuie să fie efectuate numai de un tehnician de service autorizat. Deteriorările datorate lucrărilor de<br>service neautorizate de că**tre Dell™ nu sunt acoperite de garanț**ie.
- **ATENŢIE: Atunci când deconectaţi un cablu, trageţi de conectorul său sau de lamela de tragere şi nu de cablul propriu-zis. Unele cabluri au**  conectori cu lamele de fixare; dacă deconectați acest tip de cablu, apăsați <mark>pe lamelele de fixare înainte de a deconecta cablul. In timp ce separați</mark><br>conectorii, țineți-i aliniați drept pentru a evita îndoirea pinilor con
- **ATENŢIE: Pentru a evita deteriorarea computerului, urmaţi paşii de mai jos înainte de a efectua lucrări în interiorul computerului.**
- 1. Asiguraţi-vă că suprafaţa de lucru este plană şi curată, pentru a preveni zgârierea capacului computerului.

2. Închideți computerul (consultați [Oprirea computerului\)](#page-3-2) și toate dispozitivele atașate.

**ATENŢIE: Pentru a deconecta un cablu de reţea, întâi decuplaţi cablul de la computer, apoi decuplaţi-l de la dispozitivul de reţea.** 

- 3. Deconectaţi toate cablurile de telefon sau de reţea de la computer.
- 4. Apăsaţi şi scoateţi toate cardurile instalate din cititorul de carduri media.
- 5. Deconectaţi computerul şi toate dispozitivele ataşate de la prizele electrice.
- 6. Deconectaţi toate dispozitivele ataşate de la computer.
- ATENŢIE: Pentru a preveni deteriorarea plăcii de sistem, scoateţi bateria principală (consultaţi <u>Inlă[turarea bateriei](file:///C:/data/systems/ins10v_1018/ro/sm/battery.htm#wp1442926)</u>) în<mark>ainte de a efectua lucrări în</mark><br>interiorul computerului.
- 7. Scoateți bateria (consultați Înlă[turarea bateriei\)](file:///C:/data/systems/ins10v_1018/ro/sm/battery.htm#wp1442926).
- 8. Intoarceţi computerul cu partea superioară orientată în sus, deschideţi afişajul şi apăsaţi pe butonul de alimentare pentru a conecta placa de sistem la<br>împământare.

### <span id="page-5-0"></span> **Reprogramarea sistemului BIOS Manual de service pentru Dell™ Inspiron™ 1018**

Este posibil ca sistemul BIOS s**ă necesite reprogramarea atunci când o actualizare este disponibilă sau când înlocuiţi p**laca de sistem. Pentru a reprograma<br>sistemul BIOS:

- 1. Porniţi computerul.
- 2. Accesaţi **support.dell.com/support/downloads**.
- 3. Localizaţi fişierul de actualizare a sistemului BIOS pentru computerul dvs.:

**NOTĂ:** Eticheta de service a computerului dvs. se află pe o etichetă aflată pe partea de jos a computerului.

Dacă deţineţi eticheta de service a computerului:

- a. Faceţi clic pe **Enter a Service Tag** (Introducere Etichetă de service).
- b. Introduceţi Eticheta de service a computerului în câmpul **Enter a Service Tag** (Introducere Etichetă de service): faceţi, clic pe **Go** (Salt la) şi treceţi la [Etapa 4](#page-5-1)

Dacă nu deţineţi eticheta de service a computerului:

- a. Faceţi clic pe **Select Model** (Selectare model).
- b. Selectaţi tipul de produs din lista **Select Your Product Family** (Selectare familie de produse).
- c. Selectaţi marca produsului din lista **Select Your Product Line** (Selectare linie de produse).
- d. Selectaţi numărul modelului de produs din lista **Select Your Product Model** (Selectare model produs).

**NOTĂ:** Dacă aţi ales alt model şi doriţi să reluaţi, faceţi clic pe **Start Over** (Repornire) în partea din dreapta sus a meniului.

- e. Faceţi clic pe **Confirm** (Confirmare).
- <span id="page-5-1"></span>4. Pe ecran va apărea o listă de rezultate. Faceţi clic pe **BIOS**.
- 5. Faceţi clic pe **Download Now** (Descărcare acum) pentru a descărca cel mai recent fişier BIOS. Apare fereastra **File Download** (Descărcare fişier).
- 6. Faceţi clic pe **Save** (Salvare) pentru a salva fişierul pe desktop. Fişierul se descarcă pe desktop-ul dvs.
- 7. Faceţi clic pe **Close** (Închidere) dacă se afişează fereastra **Download Complete** (Descărcare terminată). Pictograma fişierului apare pe desktop-ul dvs. şi este denumită la fel ca fişierul de actualizare pentru BIOS descărcat.
- 8. Faceți dublu clic pe pictograma fișierului de pe desktop și urmați instrucțiunile de pe ecran.

#### <span id="page-6-0"></span> **Modulul camerei Manual de service pentru Dell™ Inspiron™ 1018**

- [Demontarea modulului camerei](#page-6-1)
- [Remontarea modulului camerei](#page-7-0)
- **AVERTISMENT: Înainte de a efectua lucrări în interiorul computerului citiţi instrucţiunile de siguranţă livrate împreună cu computerul. Pentru**  informații suplimentare despre cele mai bune practici privind siguranța, consultați pagina de start privind conformitatea cu reglementările, la<br>adresa www.dell.com/regulatory\_compliance.
- ATENŢIE: Pentru a evita descărcarea electrostatică, conectați-vă <mark>la împământare utilizând o brăț</mark>ară antistatică **sau atingând periodic o suprafață**<br>metalică nevopsită (cum ar fi un conector de pe computerul dvs.).
- ATENŢIE: Reparațiile la computerul dvs. trebuie să fie efectuate numai de un tehnician de service autorizat. Deteriorările datorate lucrărilor de<br>service neautorizate de că**tre Dell™ nu sunt acoperite de garanț**ie.
- ATENŢIE: Pentru a preveni deteriorarea plăcii de sistem, scoateţi bateria principală (consultaţi <u>Inlă[turarea bateriei](file:///C:/data/systems/ins10v_1018/ro/sm/battery.htm#wp1442926)</u>) în<mark>ainte de a efectua lucrări în</mark><br>interiorul computerului.

### <span id="page-6-1"></span>**Demontarea modulului camerei**

- 1. Urmați instrucțiunile din [Înainte de a începe](file:///C:/data/systems/ins10v_1018/ro/sm/before.htm#wp1435071).
- 2. Scoateți bateria (consultați Înlă[turarea bateriei\)](file:///C:/data/systems/ins10v_1018/ro/sm/battery.htm#wp1442926).
- 3. Demontați tastatura (consultați [Demontarea tastaturii\)](file:///C:/data/systems/ins10v_1018/ro/sm/keyboard.htm#wp1201059).
- 4. Scoateţi ansamblul unităţii de hard disk (urmaţi instrucţiunile de la [Etapa 4](file:///C:/data/systems/ins10v_1018/ro/sm/hdd.htm#wp1181563) până la [Etapa 6](file:///C:/data/systems/ins10v_1018/ro/sm/hdd.htm#wp1197497) din Înlăturarea unităţ[ii de hard disk](file:///C:/data/systems/ins10v_1018/ro/sm/hdd.htm#wp1179926)).
- 5. Scoateți ansamblul zonei de sprijin pentru mâini (consultați [Scoaterea ansamblului zonei de sprijin pentru mâini](file:///C:/data/systems/ins10v_1018/ro/sm/palmrest.htm#wp1044787)).
- 6. Înlăturați modulul de memorie (consultați Înlă[turarea modulului de memorie](file:///C:/data/systems/ins10v_1018/ro/sm/memory.htm#wp1180211)).
- 7. Demontați capacul intermediar (consultați [Demontarea capacului intermediar](file:///C:/data/systems/ins10v_1018/ro/sm/hingecov.htm#wp1035974)).
- 8. Demontați ansamblul afișajului (consultați [Scoaterea ansamblului de afi](file:///C:/data/systems/ins10v_1018/ro/sm/display.htm#wp1212160)șaj).
- 9. Demontați cadrul afișajului (consultați [Scoaterea ramei afi](file:///C:/data/systems/ins10v_1018/ro/sm/display.htm#wp1212652)șajului).
- 10. Scoateți panoul afișajului (consultați [Scoaterea panoului de afi](file:///C:/data/systems/ins10v_1018/ro/sm/display.htm#wp1202918)șare).
- 11. Scoateţi uşor modulul camerei de pe capacul din partea din spate a afişajului.

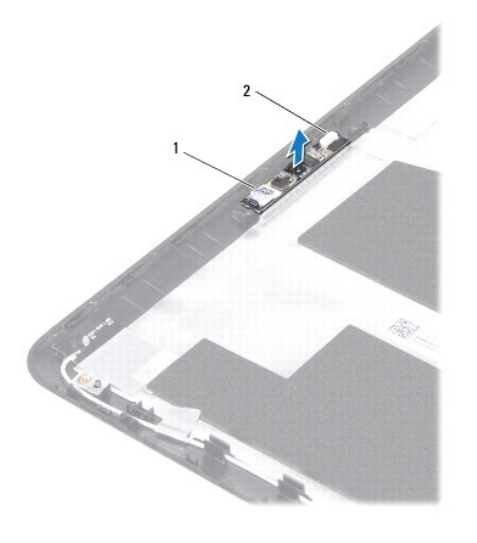

modul cameră  $\begin{vmatrix} 2 \end{vmatrix}$  conector pentru cablul camerei

## <span id="page-7-0"></span>**Remontarea modulului camerei**

- 1. Urmați instrucțiunile din [Înainte de a începe](file:///C:/data/systems/ins10v_1018/ro/sm/before.htm#wp1435071).
- 2. Utilizaţi picioarele de aliniere pentru a plasa modului camerei pe capacul din partea din spate a afişajului.
- 3. Remontați panoul afișajului (consultați [Remontarea panoului afi](file:///C:/data/systems/ins10v_1018/ro/sm/display.htm#wp1207784)șajului).
- 4. Remontați cadrul afișajului (consultați [Remontarea cadrului afi](file:///C:/data/systems/ins10v_1018/ro/sm/display.htm#wp1207247)șajului).
- 5. Remontați ansamblul afișajului (consultați [Remontarea ansamblului de afi](file:///C:/data/systems/ins10v_1018/ro/sm/display.htm#wp1205821)șaj).
- 6. Remontați capacul intermediar (consultați [Remontarea capacului intermediar](file:///C:/data/systems/ins10v_1018/ro/sm/hingecov.htm#wp1036191)).
- 7. Remontați modulul de memorie (consultați [Înlocuirea modulului de memorie](file:///C:/data/systems/ins10v_1018/ro/sm/memory.htm#wp1180290)).
- 8. Remontați zona de sprijin pentru mâini (consultați [Reinstalarea ansamblului zonei de sprijin pentru mâini](file:///C:/data/systems/ins10v_1018/ro/sm/palmrest.htm#wp1063475)).
- 9. Remontați ansamblul unității de hard disk (urmați instrucțiunile de la [Etapa 5](file:///C:/data/systems/ins10v_1018/ro/sm/hdd.htm#wp1193199) până la [Etapa 7](file:///C:/data/systems/ins10v_1018/ro/sm/hdd.htm#wp1197509) din Înlocuirea unității de hard disk).
- 10. Remontați tastatura (consultați [Remontarea tastaturii\)](file:///C:/data/systems/ins10v_1018/ro/sm/keyboard.htm#wp1179994).
- 11. Remontați bateria (consultați [Înlocuirea bateriei](file:///C:/data/systems/ins10v_1018/ro/sm/battery.htm#wp1443274)).
- ATENȚIE: **Inainte de a porni computerul, remontaț**i toate șuruburile și asigurați- vă că nu ră**mâne niciun** șurub rătăcit în interiorul computerului. In<br>caz contrar, pot rezulta deteriorări ale computerului.

#### <span id="page-8-0"></span> **Bateria tip monedă Manual de service pentru Dell™ Inspiron™ 1018**

- *O* Îndepă[rtarea bateriei rotunde](#page-8-1)
- **[Remontarea bateriei rotunde](#page-8-2)**
- **AVERTISMENT: Înainte de a efectua lucrări în interiorul computerului citiţi instrucţiunile de siguranţă livrate împreună cu computerul. Pentru**  informații suplimentare despre cele mai bune practici privind siguranța, consultați pagina de start privind conformitatea cu reglementările, la<br>adresa www.dell.com/regulatory\_compliance.
- ATENŢIE: Pentru a evita descărcarea electrostatică, conectați-vă <mark>la împământare utilizând o brăț</mark>ară antistatică **sau atingând periodic o suprafață**<br>metalică nevopsită (cum ar fi un conector de pe computerul dvs.).
- ATENŢIE: Reparațiile la computerul dvs. trebuie să fie efectuate numai de un tehnician de service autorizat. Deteriorările datorate lucrărilor de<br>service neautorizate de că**tre Dell™ nu sunt acoperite de garanț**ie.
- ATENŢIE: Pentru a preveni deteriorarea plăcii de sistem, scoateţi bateria principală (consultaţi <u>Inlă[turarea bateriei](file:///C:/data/systems/ins10v_1018/ro/sm/battery.htm#wp1442926)</u>) în<mark>ainte de a efectua lucrări în</mark><br>interiorul computerului.

# <span id="page-8-1"></span>**Îndepărtarea bateriei rotunde**

- 1. Urmați instrucțiunile din [Înainte de a începe](file:///C:/data/systems/ins10v_1018/ro/sm/before.htm#wp1435071).
- 2. Scoateți bateria (consultați Înlă[turarea bateriei\)](file:///C:/data/systems/ins10v_1018/ro/sm/battery.htm#wp1442926).
- 3. Demontați placa de sistem (consultați [Demontarea pl](file:///C:/data/systems/ins10v_1018/ro/sm/sysboard.htm#wp1032066)ăcii de sistem).
- 4. Întoarceţi invers placa de sistem.
- 5. Utilizând un ştift din plastic, desprindeţi uşor bateria tip monedă din soclul bateriei de pe placa de sistem.

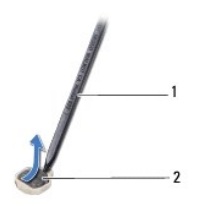

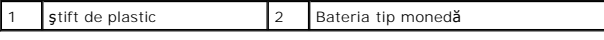

### <span id="page-8-2"></span>**Remontarea bateriei rotunde**

- 1. Urmați instrucțiunile din [Înainte de a începe](file:///C:/data/systems/ins10v_1018/ro/sm/before.htm#wp1435071).
- 2. Cu faţa de semn pozitiv în sus, fixaţi bateria tip monedă în soclul bateriei de pe placa de sistem.
- 3. Remontați placa de sistem (consultați [Remontarea pl](file:///C:/data/systems/ins10v_1018/ro/sm/sysboard.htm#wp1044267)ăcii de bază).
- 4. Remontați bateria (consultați [Înlocuirea bateriei](file:///C:/data/systems/ins10v_1018/ro/sm/battery.htm#wp1443274)).
- ATENȚIE: **Inainte de a porni computerul, remontaț**i toate șuruburile și asigurați- vă că nu ră**mâne niciun** șurub rătăcit în interiorul computerului. In<br>caz contrar, pot rezulta deteriorări ale computerului.

#### <span id="page-10-0"></span> **Conectorul adaptorului de c.a. Manual de service pentru Dell™ Inspiron™ 1018**

- Înlă[turarea conectorului pentru adaptorul de c.a.](#page-10-1)
- [Remontarea conectorului adaptorului de c.a](#page-11-0).
- **AVERTISMENT: Înainte de a efectua lucrări în interiorul computerului citiţi instrucţiunile de siguranţă livrate împreună cu computerul. Pentru**  informații suplimentare despre cele mai bune practici privind siguranța, consultați pagina de start privind conformitatea cu reglementările, la<br>adresa www.dell.com/regulatory\_compliance.
- ATENŢIE: Pentru a evita descărcarea electrostatică, conectați-vă <mark>la împământare utilizând o brăț</mark>ară antistatică **sau atingând periodic o suprafață**<br>metalică nevopsită (cum ar fi un conector de pe computerul dvs.).
- ATENŢIE: Reparațiile la computerul dvs. trebuie să fie efectuate numai de un tehnician de service autorizat. Deteriorările datorate lucrărilor de<br>service neautorizate de că**tre Dell™ nu sunt acoperite de garanț**ie.
- ATENŢIE: Pentru a preveni deteriorarea plăcii de sistem, scoateţi bateria principală (consultaţi <u>Inlă[turarea bateriei](file:///C:/data/systems/ins10v_1018/ro/sm/battery.htm#wp1442926)</u>) în<mark>ainte de a efectua lucrări în</mark><br>interiorul computerului.

### <span id="page-10-1"></span>**Înlăturarea conectorului pentru adaptorul de c.a.**

- 1. Urmați instrucțiunile din [Înainte de a începe](file:///C:/data/systems/ins10v_1018/ro/sm/before.htm#wp1435071).
- 2. Scoateți bateria (consultați Înlă[turarea bateriei\)](file:///C:/data/systems/ins10v_1018/ro/sm/battery.htm#wp1442926).
- 3. Demontați tastatura (consultați [Demontarea tastaturii\)](file:///C:/data/systems/ins10v_1018/ro/sm/keyboard.htm#wp1201059).
- 4. Scoateţi ansamblul unităţii de hard disk (urmaţi instrucţiunile de la [Etapa 4](file:///C:/data/systems/ins10v_1018/ro/sm/hdd.htm#wp1181563) până la [Etapa 6](file:///C:/data/systems/ins10v_1018/ro/sm/hdd.htm#wp1197497) din Înlăturarea unităţ[ii de hard disk](file:///C:/data/systems/ins10v_1018/ro/sm/hdd.htm#wp1179926)).
- 5. Scoateți ansamblul zonei de sprijin pentru mâini (consultați [Scoaterea ansamblului zonei de sprijin pentru mâini](file:///C:/data/systems/ins10v_1018/ro/sm/palmrest.htm#wp1044787))
- 6. Înlăturați modulul de memorie (consultați Înlă[turarea modulului de memorie](file:///C:/data/systems/ins10v_1018/ro/sm/memory.htm#wp1180211)).
- 7. Demontați cardul Mini-Card (consultați [Demontarea cardului Mini-](file:///C:/data/systems/ins10v_1018/ro/sm/minicard.htm#wp1189423) Card).
- 8. Demontați capacul intermediar (consultați [Demontarea capacului intermediar](file:///C:/data/systems/ins10v_1018/ro/sm/hingecov.htm#wp1035974)).
- 9. Scoateți ansamblul de afișaj (consultați [Scoaterea ansamblului de afi](file:///C:/data/systems/ins10v_1018/ro/sm/display.htm#wp1212160)șaj).
- 10. Scoateți consolele suport (consultați *Înlă[turarea consolelor suport](file:///C:/data/systems/ins10v_1018/ro/sm/supportb.htm#wp1179902)*).
- 11. Demontați panoul I/O (consultați [Demontarea pl](file:///C:/data/systems/ins10v_1018/ro/sm/io.htm#wp1179902)ăcii I/O).
- 12. Reţineţi orientarea cablului pentru conectorul adaptorului de c.a. şi scoateţi cablul din ghidaj.
- 13. Ridicaţi conectorul adaptorului de c.a. de pe baza computerului.

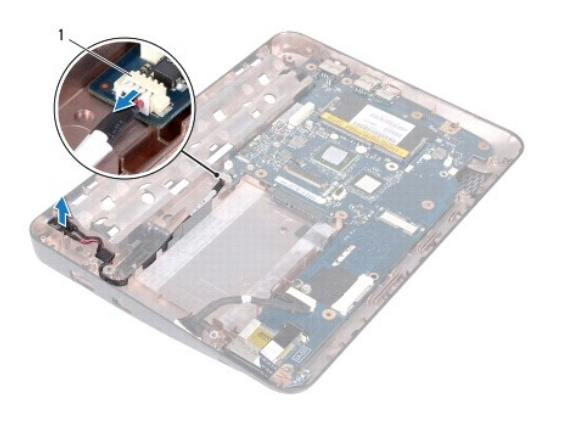

conector pentru adaptor c.a.

### <span id="page-11-0"></span>**Remontarea conectorului adaptorului de c.a.**

- 1. Urmați instrucțiunile din *[Înainte de a începe](file:///C:/data/systems/ins10v_1018/ro/sm/before.htm#wp1435071)*.
- 2. Aşezaţi conectorul pentru adaptorul de c.a. în baza calculatorului.
- 3. Treceţi cablul conectorului pentru adaptorul a.c. prin ghidajele de orientare şi conectaţi cablul la conectorul de pe placa de sistem.
- 4. Remontați panoul I/O (consultați [Remontarea pl](file:///C:/data/systems/ins10v_1018/ro/sm/io.htm#wp1188628)ăcii I/O).
- 5. Remontați consolele suport (consultați [Remontarea consolelor suport](file:///C:/data/systems/ins10v_1018/ro/sm/supportb.htm#wp1185813)).
- 6. Remontați ansamblul afișajului (consultați [Remontarea ansamblului de afi](file:///C:/data/systems/ins10v_1018/ro/sm/display.htm#wp1205821)șaj).
- 7. Remontați capacul intermediar (consultați [Remontarea capacului intermediar](file:///C:/data/systems/ins10v_1018/ro/sm/hingecov.htm#wp1036191)).
- 8. Remontați cardul Mini-Card (consultați [Remontarea cardului Mini-](file:///C:/data/systems/ins10v_1018/ro/sm/minicard.htm#wp1181828) Card).
- 9. Remontați modulul de memorie (consultați [Înlocuirea modulului de memorie](file:///C:/data/systems/ins10v_1018/ro/sm/memory.htm#wp1180290)).
- 10. Remontați zona de sprijin pentru mâini (consultați [Reinstalarea ansamblului zonei de sprijin pentru mâini](file:///C:/data/systems/ins10v_1018/ro/sm/palmrest.htm#wp1063475)).
- 11. Remontați ansamblul unității de hard disk (urmați instrucțiunile de la [Etapa 5](file:///C:/data/systems/ins10v_1018/ro/sm/hdd.htm#wp1193199) până la [Etapa 7](file:///C:/data/systems/ins10v_1018/ro/sm/hdd.htm#wp1197509) din Înlocuirea unității de hard disk).
- 12. Remontați tastatura (consultați [Remontarea tastaturii\)](file:///C:/data/systems/ins10v_1018/ro/sm/keyboard.htm#wp1179994).
- 13. Remontați bateria (consultați [Înlocuirea bateriei](file:///C:/data/systems/ins10v_1018/ro/sm/battery.htm#wp1443274)).

# ATENȚIE: **Inainte de a porni computerul, remontaț**i toate șuruburile și asigurați- vă că nu ră**mâne niciun** șurub rătăcit în interiorul computerului. In<br>caz contrar, pot rezulta deteriorări ale computerului.

## <span id="page-12-0"></span> **Afişajul**

**Manual de service pentru Dell™ Inspiron™ 1018** 

- [Ansamblul afi](#page-12-1)şajului
- **[Cadrul afi](#page-14-1)sajului**
- [Panoul afi](#page-15-1)şajului
- [Cablu de afi](#page-16-1)şaj
- [Suporturi pentru panoul afi](#page-17-0)şajului
- **AVERTISMENT: Înainte de a efectua lucrări în interiorul computerului citiţi instrucţiunile de siguranţă livrate împreună cu computerul. Pentru**  informații suplimentare despre cele mai bune practici privind siguranța, consultați pagina de start privind conformitatea cu reglementările, la<br>adresa www.dell.com/regulatory\_compliance.
- ATENŢIE: Pentru a evita descărcarea electrostatică, conectați-vă <mark>la împământare utilizând o brăț</mark>ară antistatică **sau atingând periodic o suprafață**<br>metalică nevopsită (cum ar fi un conector de pe computerul dvs.).
- ATENŢIE: Reparațiile la computerul dvs. trebuie să fie efectuate numai de un tehnician de service autorizat. Deteriorările datorate lucrărilor de<br>service neautorizate de că**tre Dell™ nu sunt acoperite de garanț**ie.
- ATENŢIE: Pentru a preveni deteriorarea plăcii de sistem, scoateţi bateria principală (consultaţi <u>Inlă[turarea bateriei](file:///C:/data/systems/ins10v_1018/ro/sm/battery.htm#wp1442926)</u>) în<mark>ainte de a efectua lucrări în</mark><br>interiorul computerului.

# <span id="page-12-1"></span>**Ansamblul afişajului**

### <span id="page-12-2"></span>**Scoaterea ansamblului de afişaj**

- 1. Urmați instrucțiunile din [Înainte de a începe](file:///C:/data/systems/ins10v_1018/ro/sm/before.htm#wp1435071).
- 2. Scoateți bateria (consultați Înlă[turarea bateriei\)](file:///C:/data/systems/ins10v_1018/ro/sm/battery.htm#wp1442926).
- 3. Demontați tastatura (consultați [Demontarea tastaturii\)](file:///C:/data/systems/ins10v_1018/ro/sm/keyboard.htm#wp1201059).
- 4. Scoateţi ansamblul unităţii de hard disk (urmaţi instrucţiunile de la [Etapa 4](file:///C:/data/systems/ins10v_1018/ro/sm/hdd.htm#wp1181563) până la [Etapa 6](file:///C:/data/systems/ins10v_1018/ro/sm/hdd.htm#wp1197497) din Înlăturarea unităţ[ii de hard disk](file:///C:/data/systems/ins10v_1018/ro/sm/hdd.htm#wp1179926)).
- 5. Scoateți ansamblul zonei de sprijin pentru mâini (consultați [Scoaterea ansamblului zonei de sprijin pentru mâini](file:///C:/data/systems/ins10v_1018/ro/sm/palmrest.htm#wp1044787)).
- 6. Înlăturați modulul de memorie (consultați Înlă[turarea modulului de memorie](file:///C:/data/systems/ins10v_1018/ro/sm/memory.htm#wp1180211)).
- 7. Demontați capacul intermediar (consultați [Demontarea capacului intermediar](file:///C:/data/systems/ins10v_1018/ro/sm/hingecov.htm#wp1035974)).
- 8. Scoateți șurubul care fixează ansamblul afișajului pe baza computerului.

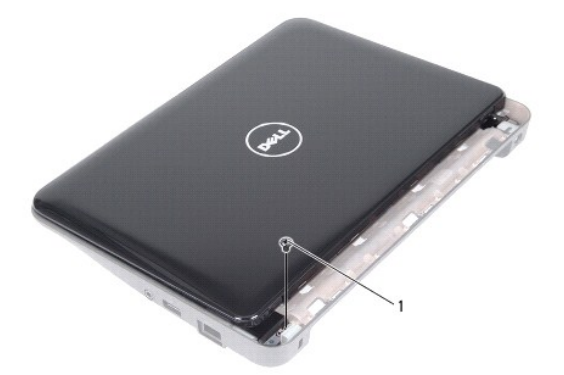

1 şurub

**ATENŢIE: Fiţi extrem de atent la deschiderea afişajului pentru a preveni deteriorarea ansamblului de afişaj.** 

- 9. Deschideţi afişajul la un unghi cât mai larg.
- 10. Deconectaţi cablurile de antenă de la Mini-Card.
- 11. Reţineţi dirijarea cablurilor de antenă Mini-Card şi scoateţi-le din ghidajele de direcţionare ale computerului.
- 12. Deconectaţi cablul afişajului de la conectorul de pe placa de sistem.

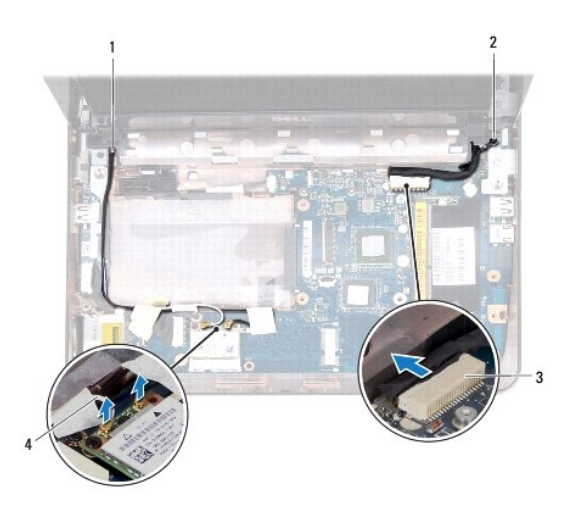

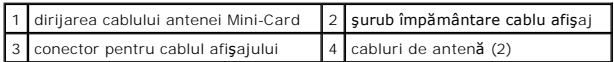

- 13. Scoateţi cele două şuruburi care fixează ansamblul afişajului pe baza computerului.
- 14. Ridicaţi ansamblul afişajului din baza computerului.

<span id="page-14-0"></span>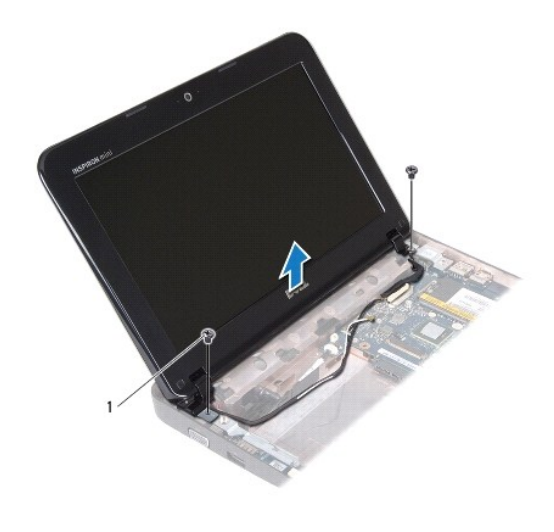

1 şuruburi (2)

### <span id="page-14-2"></span>**Remontarea ansamblului de afişaj**

- 1. Urmați instrucțiunile din [Înainte de a începe](file:///C:/data/systems/ins10v_1018/ro/sm/before.htm#wp1435071).
- 2. Aşezaţi ansamblul de afişaj în poziţie şi remontaţi şurubul de lângă suportul stânga care fixează ansamblul de afişaj pe baza calculatorului.
- 3. Aşezaţi cablul de împământare a afişajului peste orificiul şurubului şi remontaţi şurubul de împământare a cablului de afişaj.
- 4. Conectaţi cablul afişajului la conectorul de pe placa de sistem.
- 5. Montaţi cablurile de antenă ale cardului Mini-Card prin ghidajele de orientare de pe baza computerului.
- 6. Conectaţi cablurile de antenă Mini-Card la cardurile Mini-Card (consultaţi [Remontarea cardului Mini-Card](file:///C:/data/systems/ins10v_1018/ro/sm/minicard.htm#wp1181828)).
- 7. Închideţi afişajul şi remontaţi şurubul care fixează ansamblul afişajului pe baza calculatorului.
- 8. Remontați capacul intermediar (consultați [Remontarea capacului intermediar](file:///C:/data/systems/ins10v_1018/ro/sm/hingecov.htm#wp1036191)).
- 9. Remontați modulul de memorie (consultați înlocuirea modulului de memorie).
- 10. Remontați zona de sprijin pentru mâini (consultați [Reinstalarea ansamblului zonei de sprijin pentru mâini](file:///C:/data/systems/ins10v_1018/ro/sm/palmrest.htm#wp1063475)).
- 11. Remontați ansamblul unității de hard disk (urmați instrucțiunile de la [Etapa 5](file:///C:/data/systems/ins10v_1018/ro/sm/hdd.htm#wp1193199) până la [Etapa 7](file:///C:/data/systems/ins10v_1018/ro/sm/hdd.htm#wp1197509) din Înlocuirea unității de hard disk).
- 12. Remontați tastatura (consultați [Remontarea tastaturii\)](file:///C:/data/systems/ins10v_1018/ro/sm/keyboard.htm#wp1179994).
- 13. Remontați bateria (consultați [Înlocuirea bateriei](file:///C:/data/systems/ins10v_1018/ro/sm/battery.htm#wp1443274)).

ATENȚIE: **Inainte de a porni computerul, remontaț**i toate șuruburile și asigurați- vă că nu ră**mâne niciun** șurub rătăcit în interiorul computerului. In<br>caz contrar, pot rezulta deteriorări ale computerului.

<span id="page-14-1"></span>**Cadrul afişajului** 

<span id="page-14-3"></span>**Scoaterea ramei afişajului**

<span id="page-15-0"></span>**ATENŢIE: Cadrul afişajului este extrem de fragil. Acordaţi o atenţie maximă la scoaterea cadrului, pentru a preveni deteriorarea acestuia.** 

- 1. Urmați instrucțiunile din [Înainte de a începe](file:///C:/data/systems/ins10v_1018/ro/sm/before.htm#wp1435071).
- 2. Demontați ansamblul afișajului (consultați [Scoaterea ansamblului de afi](#page-12-2)șaj).
- 3. Scoateţi cele două capace din cauciuc care acoperă şuruburile de pe cadrul afişajului.
- 4. Scoateţi cele două şuruburi care fixează cadrul afişajului pe ansamblul afişajului.

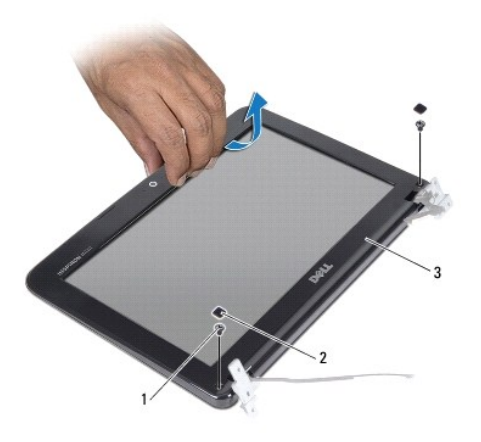

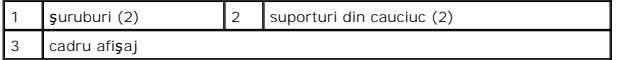

5. Cu ajutorul degetelor, trageţi cu atenţie marginea interioară a cadrului afişajului.

6. Ridicaţi cadrul afişajului de pe ansamblul de afişaj.

#### <span id="page-15-2"></span>**Remontarea cadrului afişajului**

- 1. Urmați instrucțiunile din [Înainte de a începe](file:///C:/data/systems/ins10v_1018/ro/sm/before.htm#wp1435071).
- 2. Aliniaţi cadrul afişajului peste panoul afişajului şi fixaţi-l uşor în poziţie.
- 3. Remontaţi cele două şuruburi care fixează cadrul afişajului pe capacul din partea din spate a afişajului
- 4. Remontați cele două capace din cauciuc care acoperă șuruburile de pe cadrul afișajului.
- 5. Remontați ansamblul afișajului (consultați [Remontarea ansamblului de afi](#page-14-2)șaj).

ATENȚIE: **Inainte de a porni computerul, remontaț**i toate șuruburile și asigurați- vă că nu ră**mâne niciun** șurub rătăcit în interiorul computerului. In<br>caz contrar, pot rezulta deteriorări ale computerului.

# <span id="page-15-1"></span>**Panoul afişajului**

#### <span id="page-15-3"></span>**Scoaterea panoului de afişare**

1. Urmați instrucțiunile din [Înainte de a începe](file:///C:/data/systems/ins10v_1018/ro/sm/before.htm#wp1435071).

- <span id="page-16-0"></span>2. Demontați ansamblul afișajului (consultați [Scoaterea ansamblului de afi](#page-12-2)șaj).
- 3. Demontați cadrul afișajului (consultați [Scoaterea ramei afi](#page-14-3)șajului).
- 4. Deconectaţi cablul camerei din conectorul modulului de cameră.
- 5. Scoateţi cele patru şuruburi care fixează panoul afişajului pe capacul din partea din spate a afişajului.
- 6. Ridicaţi panoul de afişaj de pe capacul din partea din spate a afişajului.

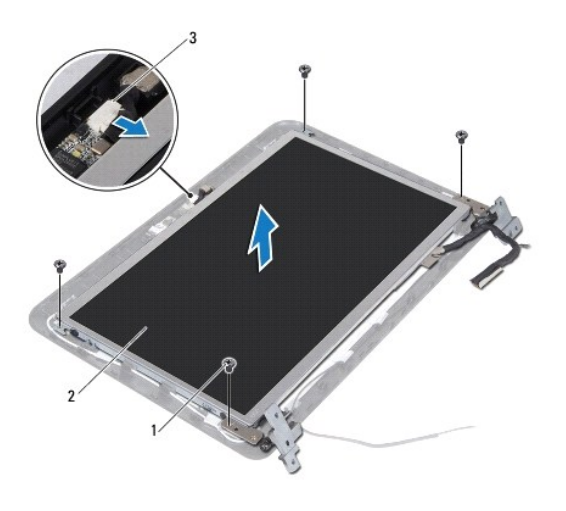

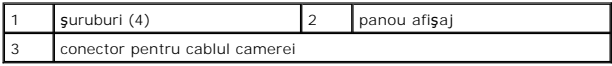

### <span id="page-16-2"></span>**Remontarea panoului afişajului**

- 1. Urmați instrucțiunile din [Înainte de a începe](file:///C:/data/systems/ins10v_1018/ro/sm/before.htm#wp1435071).
- 2. Aşezaţi panoul de afişaj pe capacul din partea din spate a afişajului.
- 3. Conectaţi cablul pentru cameră la conectorul modulului de cameră.
- 4. Remontaţi cele patru şuruburi care fixează panoul afişajului pe capacul din partea din spate a afişajului.
- 5. Remontați cadrul afișajului (consultați [Remontarea cadrului afi](#page-15-2)șajului).
- 6. Remontați ansamblul afișajului (consultați [Remontarea ansamblului de afi](#page-14-2)șaj).

ATENȚIE: **Inainte de a porni computerul, remontaț**i toate șuruburile și asigurați- vă că nu ră**mâne niciun** șurub rătăcit în interiorul computerului. In<br>caz contrar, pot rezulta deteriorări ale computerului.

# <span id="page-16-1"></span>**Cablu de afişaj**

### **Înlăturarea cablului de afişaj**

- 1. Urmaţi instrucţiunile din [Înainte de a începe](file:///C:/data/systems/ins10v_1018/ro/sm/before.htm#wp1435071).
- 2. Demontaţi ansamblul afişajului (consultaţi [Scoaterea ansamblului de afi](#page-12-2)şaj).
- 3. Demontați cadrul afișajului (consultați [Scoaterea ramei afi](#page-14-3)șajului).
- 4. Scoateți panoul afișajului (consultați [Scoaterea panoului de afi](#page-15-3)șare).
- 5. Întoarceţi invers panoul afişajului şi plasaţi-l pe o suprafaţă curată.
- 6. Trageţi clapeta pentru a deconecta cablul afişajului de la conectorul de pe panoul de afişaj.

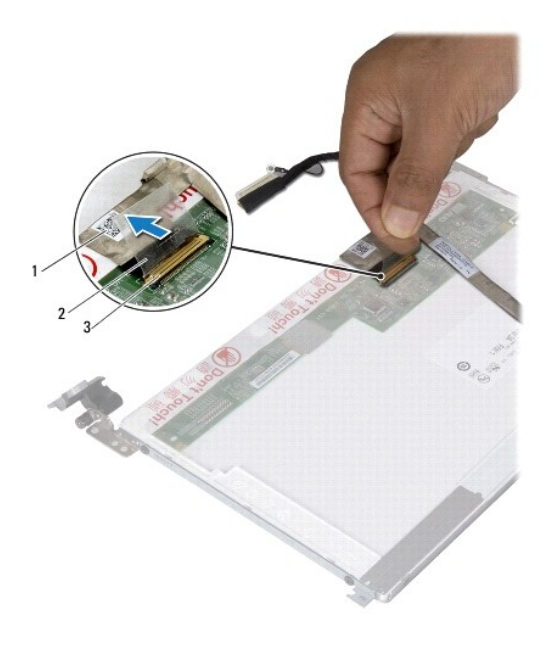

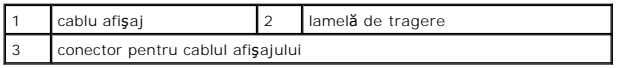

7. Desprindeţi uşor cablul de afişaj de pe panoul de afişaj.

# **Înlocuirea cablului de afişaj**

- 1. Urmați instrucțiunile din [Înainte de a începe](file:///C:/data/systems/ins10v_1018/ro/sm/before.htm#wp1435071).
- 2. Lipiţi cablul de afişaj de-a lungul marginii panoului de afişaj.
- 3. Conectaţi cablul afişajului la conectorul de pe panoul de afişaj.
- 4. Remontați panoul afișajului (consultați [Remontarea panoului afi](#page-16-2)șajului).
- 5. Remontați cadrul afișajului (consultați [Remontarea cadrului afi](#page-15-2)șajului).
- 6. Remontaţi ansamblul afişajului ([Remontarea ansamblului de afi](#page-14-2)şaj).
- ATENȚIE: **Inainte de a porni computerul, remontaț**i toate șuruburile și asigurați- vă că nu ră**mâne niciun** șurub rătăcit în interiorul computerului. In<br>caz contrar, pot rezulta deteriorări ale computerului.

# <span id="page-17-0"></span>**Suporturi pentru panoul afişajului**

# **Înlăturarea suporturilor panoului de afişaj**

- 1. Urmați instrucțiunile din [Înainte de a începe](file:///C:/data/systems/ins10v_1018/ro/sm/before.htm#wp1435071).
- 2. Demontați ansamblul afișajului (consultați [Scoaterea ansamblului de afi](#page-12-2)șaj).
- 3. Demontați cadrul afișajului (consultați [Scoaterea ramei afi](#page-14-3)șajului).
- 4. Scoateți panoul afișajului (consultați [Scoaterea panoului de afi](#page-15-3)șare).
- 5. Scoateţi cele patru şuruburi (două pe fiecare parte) care fixează suporturile panoului afişajului pe panoul afişajului.
- 6. Scoateţi suporturile panoului de afişaj de pe panoul de afişaj.

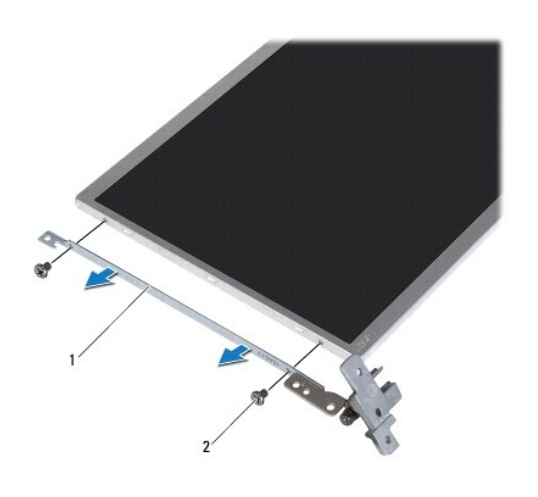

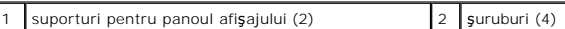

# **Înlocuirea suporturilor panoului de afişaj**

- 1. Urmaţi instrucţiunile din [Înainte de a începe](file:///C:/data/systems/ins10v_1018/ro/sm/before.htm#wp1435071).
- 2. Aşezaţi suporturile panoului de afişaj în poziţie.
- 3. Remontaţi cele patru şuruburi (două pe fiecare parte) care fixează suporturile panoului de afişaj la panoul de afişaj.
- 4. Remontați panoul afișajului (consultați [Remontarea panoului afi](#page-16-2)șajului).
- 5. Remontați cadrul afișajului (consultați [Remontarea cadrului afi](#page-15-2)șajului).
- 6. Remontați ansamblul afișajului (consultați [Remontarea ansamblului de afi](#page-14-2)șaj).

ATENȚIE: **Inainte de a porni computerul, remontaț**i toate șuruburile și asigurați- vă că nu ră**mâne niciun** șurub rătăcit în interiorul computerului. In<br>caz contrar, pot rezulta deteriorări ale computerului.

#### <span id="page-19-0"></span> **Hard disk-ul Manual de service pentru Dell™ Inspiron™ 1018**

- $\bullet$  Înlăturarea unităț[ii de hard disk](#page-19-1)
- **O** Înlocuirea unității de hard disk
- **AVERTISMENT: Înainte de a efectua lucrări în interiorul computerului citiţi instrucţiunile de siguranţă livrate împreună cu computerul. Pentru**  informații suplimentare despre cele mai bune practici privind siguranța, consultați pagina de start privind conformitatea cu reglementările, la<br>adresa www.dell.com/regulatory\_compliance.
- **AVERTISMENT: În cazul în care scoateţi unitatea de hard disk din computer în timp ce aceasta este fierbinte, nu atingeţi carcasa metalică a acesteia.**
- ATENŢIE: Pentru a evita descărcarea electrostatică, conectați-vă <mark>la împământare utilizând o brăț</mark>ară antistatică **sau atingând periodic o suprafață**<br>metalică nevopsită (cum ar fi un conector de pe computerul dvs.).
- ATENŢIE: Pentru a preveni deteriorarea plăcii de sistem, scoateţi bateria principală (consultaţi <u>Inlă[turarea bateriei](file:///C:/data/systems/ins10v_1018/ro/sm/battery.htm#wp1442926)</u>) în<mark>ainte de a efectua lucrări în</mark><br>interiorul computerului.
- ATENȚIE: Pentru a evita pierderea de date, opriți calculatorul (consultați <mark>[Oprirea computerului](file:///C:/data/systems/ins10v_1018/ro/sm/before.htm#wp1442675)</mark>) <mark>înainte de a scoate ansamblul unităț</mark>ii hard disk.<br>Nu scoateți unitatea de hard disk în timp ce computerul este pornit sau
- **ATENŢIE: Unităţile de hard disk sunt extrem de fragile. Manipulaţi unitatea de hard disk cu atenţie.**
- ATENŢIE: Reparațiile la computerul dvs. trebuie să fie efectuate numai de un tehnician de service autorizat. Deteriorările datorate lucrărilor de<br>service neautorizate de că**tre Dell™ nu sunt acoperite de garanț**ie.
- **NOTĂ:** Dell nu garantează compatibilitatea şi nu oferă asistenţă pentru unităţile de hard disk obţinute din alte surse decât de la Dell.

**NOTĂ:** Dacă instalaţi o unitate de hard disk dintr-o altă sursă decât Dell, trebuie să instalaţi un sistem de operare, drivere şi utilitare pe noua unitate de hard disk.

# <span id="page-19-1"></span>**Înlăturarea unităţii de hard disk**

- 1. Urmați instrucțiunile din [Înainte de a începe](file:///C:/data/systems/ins10v_1018/ro/sm/before.htm#wp1435071).
- 2. Scoateți bateria (consultați Înlă[turarea bateriei\)](file:///C:/data/systems/ins10v_1018/ro/sm/battery.htm#wp1442926).
- 3. Demontați tastatura (consultați [Demontarea tastaturii\)](file:///C:/data/systems/ins10v_1018/ro/sm/keyboard.htm#wp1201059).
- 4. Scoateți șurubul care fixează ansamblul unității hard disk pe placa de sistem a computerului.
- 5. Utilizând lamela de tragere, glisați în lateral ansamblul unității de hard disk pentru a-l deconecta la conectorul de pe placa de sistem.
- 6. Ridicaţi ansamblul unităţii de hard disk de pe baza computerului.

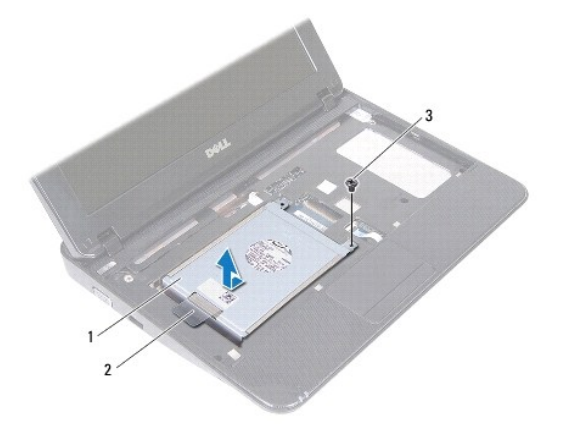

<span id="page-20-0"></span>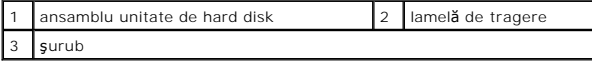

- 7. Scoateți cele patru şuruburi care fixează suportul unității de hard disk pe unitatea de hard disk.
- 8. Ridicați suportul unității hard disk de pe aceasta.

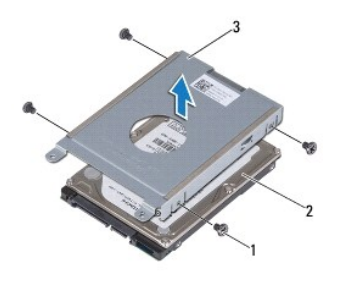

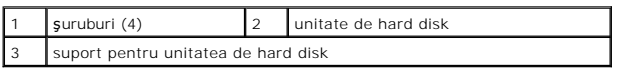

# <span id="page-20-1"></span>**Înlocuirea unităţii de hard disk**

- 1. Urmați instrucțiunile din [Înainte de a începe](file:///C:/data/systems/ins10v_1018/ro/sm/before.htm#wp1435071).
- 2. Scoateţi noua unitate de hard disk din ambalaj.

Păstrați ambalajul original pentru stocarea sau expedierea unității de hard disk.

- 3. Aşezaţi unitatea de hard disk în suportul pentru unitatea de hard disk.
- 4. Remontați cele patru şuruburi care fixează suportul unității de hard disk pe unitatea de hard disk.
- 5. Aşezaţi ansamblul unităţii de hard disk pe baza computerului.
- 6. Utilizaţi lamela de tragere şi glisaţi ansamblul unităţii de hard disk în conectorul de pe placa de sistem.
- 7. Remontați şurubul care fixează ansamblul unității hard disk pe placa de sistem a computerului.
- 8. Remontați tastatura (consultați [Remontarea tastaturii\)](file:///C:/data/systems/ins10v_1018/ro/sm/keyboard.htm#wp1179994).
- 9. Remontați bateria (consultați [Înlocuirea bateriei](file:///C:/data/systems/ins10v_1018/ro/sm/battery.htm#wp1443274)).

ATENȚIE: **Inainte de a porni computerul, remontaț**i toate șuruburile și asigurați- vă că nu ră**mâne niciun** șurub rătăcit în interiorul computerului. In<br>caz contrar, pot rezulta deteriorări ale computerului.

#### <span id="page-21-0"></span> **Capacul intermediar Manual de service pentru Dell™ Inspiron™ 1018**

- **O** [Demontarea capacului intermediar](#page-21-1)
- **[Remontarea capacului intermediar](#page-22-1)**
- AVERTISMENT: **Inainte de a efectua lucrări în interiorul computerului citiț**i instrucțiunile de siguran**ță livrate împreună** cu computerul. Pentru<br>informații suplimentare despre cele mai bune practici privind siguranța, co
- ATENŢIE: Pentru a evita descărcarea electrostatică, conectați-vă <mark>la împământare utilizând o brăț</mark>ară antistatică **sau atingând periodic o suprafață**<br>metalică nevopsită (cum ar fi un conector de pe computerul dvs.).
- ATENŢIE: Reparațiile la computerul dvs. trebuie să fie efectuate numai de un tehnician de service autorizat. Deteriorările datorate lucrărilor de<br>service neautorizate de că**tre Dell™ nu sunt acoperite de garanț**ie.
- ATENŢIE: Pentru a preveni deteriorarea plăcii de sistem, scoateţi bateria principală (consultaţi <u>Inlă[turarea bateriei](file:///C:/data/systems/ins10v_1018/ro/sm/battery.htm#wp1442926)</u>) în<mark>ainte de a efectua lucrări în</mark><br>interiorul computerului.

## <span id="page-21-1"></span>**Demontarea capacului intermediar**

- 1. Urmați instrucțiunile din [Înainte de a începe](file:///C:/data/systems/ins10v_1018/ro/sm/before.htm#wp1435071).
- 2. Scoateți bateria (consultați Înlă[turarea bateriei\)](file:///C:/data/systems/ins10v_1018/ro/sm/battery.htm#wp1442926).
- 3. Scoateţi cele două şuruburi care fixează capacul intermediar pe baza computerului.

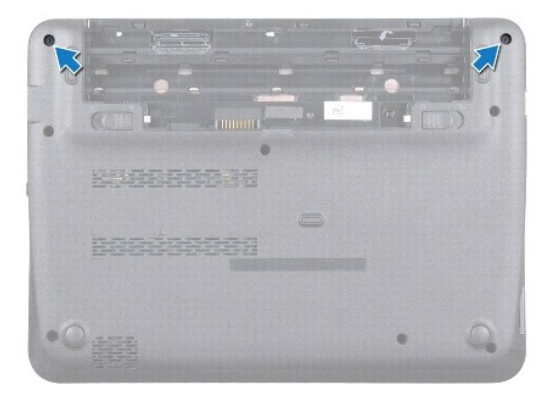

- 4. Utilizând un ştift de plastic, degajaţi cu grijă capacul intermediar şi demontaţi-l de pe baza computerului.
- 5. Ridicaţi capacul intermediar de pe computer.

<span id="page-22-0"></span>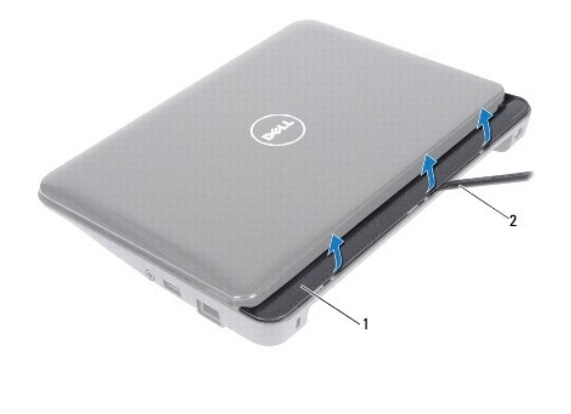

capac intermediar  $\begin{vmatrix} 2 & 1 \end{vmatrix}$  stift de plastic

## <span id="page-22-1"></span>**Remontarea capacului intermediar**

- 1. Urmați instrucțiunile din [Înainte de a începe](file:///C:/data/systems/ins10v_1018/ro/sm/before.htm#wp1435071).
- 2. Aliniați lamelele de pe capacul intermediar cu sloturile de pe baza computerului și fixați-l în poziție.
- 3. Întoarceţi computerul invers.
- 4. Remontaţi cele două şuruburi care fixează capacul intermediar pe baza computerului.
- 5. Remontați bateria (consultați [Înlocuirea bateriei](file:///C:/data/systems/ins10v_1018/ro/sm/battery.htm#wp1443274)).
- ATENȚIE: **Inainte de a porni computerul, remontaț**i toate șuruburile și asigurați- vă că nu ră**mâne niciun** șurub rătăcit în interiorul computerului. In<br>caz contrar, pot rezulta deteriorări ale computerului.

### <span id="page-23-0"></span> **Placa I/O**

**Manual de service pentru Dell™ Inspiron™ 1018** 

- O [Demontarea pl](#page-23-1)ăcii I/O
- [Remontarea pl](#page-24-1)ăcii I/O
- AVERTISMENT: **Inainte de a efectua lucrări în interiorul computerului citiț**i instrucțiunile de siguran**ță livrate împreună** cu computerul. Pentru<br>informații suplimentare despre cele mai bune practici privind siguranța, co
- ATENŢIE: Pentru a evita descărcarea electrostatică, conectați-vă <mark>la împământare utilizând o brăț</mark>ară antistatică **sau atingând periodic o suprafață**<br>metalică nevopsită (cum ar fi un conector de pe computerul dvs.).
- ATENŢIE: Reparațiile la computerul dvs. trebuie să fie efectuate numai de un tehnician de service autorizat. Deteriorările datorate lucrărilor de<br>service neautorizate de că**tre Dell™ nu sunt acoperite de garanț**ie.
- ATENŢIE: Pentru a preveni deteriorarea plăcii de sistem, scoateţi bateria principală (consultaţi <u>Inlă[turarea bateriei](file:///C:/data/systems/ins10v_1018/ro/sm/battery.htm#wp1442926)</u>) în<mark>ainte de a efectua lucrări în</mark><br>interiorul computerului.

# <span id="page-23-1"></span>**Demontarea plăcii I/O**

- 1. Urmați instrucțiunile din [Înainte de a începe](file:///C:/data/systems/ins10v_1018/ro/sm/before.htm#wp1435071).
- 2. Scoateți bateria (consultați Înlă[turarea bateriei\)](file:///C:/data/systems/ins10v_1018/ro/sm/battery.htm#wp1442926).
- 3. Demontați tastatura (consultați [Demontarea tastaturii\)](file:///C:/data/systems/ins10v_1018/ro/sm/keyboard.htm#wp1201059).
- 4. Scoateţi ansamblul unităţii de hard disk (urmaţi instrucţiunile de la [Etapa 4](file:///C:/data/systems/ins10v_1018/ro/sm/hdd.htm#wp1181563) până la [Etapa 6](file:///C:/data/systems/ins10v_1018/ro/sm/hdd.htm#wp1197497) din Înlăturarea unităţ[ii de hard disk](file:///C:/data/systems/ins10v_1018/ro/sm/hdd.htm#wp1179926)).
- 5. Scoateți ansamblul zonei de sprijin pentru mâini (consultați [Scoaterea ansamblului zonei de sprijin pentru mâini](file:///C:/data/systems/ins10v_1018/ro/sm/palmrest.htm#wp1044787)).
- 6. Înlăturați modulul de memorie (consultați Înlă[turarea modulului de memorie](file:///C:/data/systems/ins10v_1018/ro/sm/memory.htm#wp1180211)).
- 7. Demontați capacul intermediar (consultați [Demontarea capacului intermediar](file:///C:/data/systems/ins10v_1018/ro/sm/hingecov.htm#wp1035974)).
- 8. Demontați ansamblul afișajului (consultați [Scoaterea ansamblului de afi](file:///C:/data/systems/ins10v_1018/ro/sm/display.htm#wp1212160)șaj).
- 9. Scoateți consolele suport (consultați Înlă[turarea consolelor suport](file:///C:/data/systems/ins10v_1018/ro/sm/supportb.htm#wp1179902)).
- 10. Deconectaţi cablul panoului I/O de la conectorul de pe panoul I/O.

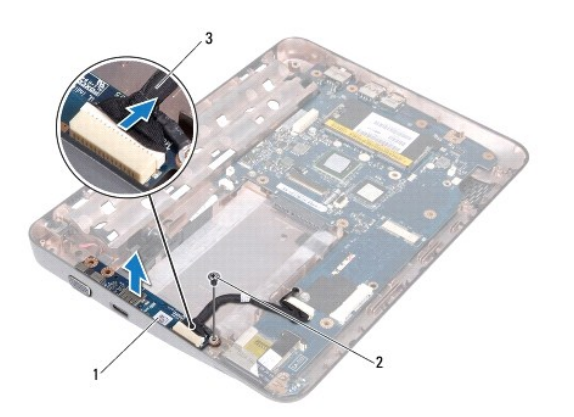

<span id="page-24-0"></span>cablu placă I/O

- 11. Scoateţi şurubul de împământare care fixează placa I/O pe baza computerului.
- 12. Ridicaţi placa I/O şi scoateţi conectorii de pe placa I/O din baza computerului.

# <span id="page-24-1"></span>**Remontarea plăcii I/O**

- 1. Urmați instrucțiunile din [Înainte de a începe](file:///C:/data/systems/ins10v_1018/ro/sm/before.htm#wp1435071).
- 2. Aliniaţi conectorii de pe panoul I/O cu sloturile de pe baza computerului.
- 3. Deconectaţi cablul panoului I/O de la conectorul de pe panoul I/O.
- 4. Plasați cablul de împământare al plăcii I/O cable peste orificiul şurubului și remontați șubul de împământare.
- 5. Remontați consolele suport (consultați [Remontarea consolelor suport](file:///C:/data/systems/ins10v_1018/ro/sm/supportb.htm#wp1185813)).
- 6. Remontați ansamblul afișajului (consultați [Remontarea ansamblului de afi](file:///C:/data/systems/ins10v_1018/ro/sm/display.htm#wp1205821)șaj).
- 7. Remontați capacul intermediar (consultați [Remontarea capacului intermediar](file:///C:/data/systems/ins10v_1018/ro/sm/hingecov.htm#wp1036191)).
- 8. Remontați modulul de memorie (consultați [Înlocuirea modulului de memorie](file:///C:/data/systems/ins10v_1018/ro/sm/memory.htm#wp1180290)).
- 9. Remontați zona de sprijin pentru mâini (consultați [Reinstalarea ansamblului zonei de sprijin pentru mâini](file:///C:/data/systems/ins10v_1018/ro/sm/palmrest.htm#wp1063475)).
- 10. Remontaţi ansamblul unităţii de hard disk (urmaţi instrucţiunile de la [Etapa 5](file:///C:/data/systems/ins10v_1018/ro/sm/hdd.htm#wp1193199) până la [Etapa 7](file:///C:/data/systems/ins10v_1018/ro/sm/hdd.htm#wp1197509) din [Înlocuirea unităţ](file:///C:/data/systems/ins10v_1018/ro/sm/hdd.htm#wp1181804)ii de hard disk)
- 11. Remontați tastatura (consultați [Remontarea tastaturii\)](file:///C:/data/systems/ins10v_1018/ro/sm/keyboard.htm#wp1179994).
- 12. Remontați bateria (consultați [Înlocuirea bateriei](file:///C:/data/systems/ins10v_1018/ro/sm/battery.htm#wp1443274)).

ATENȚIE: **Inainte de a porni computerul, remontaț**i toate șuruburile și asigurați- vă că nu ră**mâne niciun** șurub rătăcit în interiorul computerului. In<br>caz contrar, pot rezulta deteriorări ale computerului.

### <span id="page-25-0"></span> **Tastatura**

**Manual de service pentru Dell™ Inspiron™ 1018** 

- [Demontarea tastaturii](#page-25-1)
- **O** [Remontarea tastaturii](#page-26-1)
- **AVERTISMENT: Înainte de a efectua lucrări în interiorul computerului citiţi instrucţiunile de siguranţă livrate împreună cu computerul. Pentru**  informații suplimentare despre cele mai bune practici privind siguranța, consultați pagina de start privind conformitatea cu reglementările, la<br>adresa www.dell.com/regulatory\_compliance.
- ATENŢIE: Pentru a evita descărcarea electrostatică, conectați-vă <mark>la împământare utilizând o brăț</mark>ară antistatică **sau atingând periodic o suprafață**<br>metalică nevopsită (cum ar fi un conector de pe computerul dvs.).
- ATENŢIE: Reparațiile la computerul dvs. trebuie să fie efectuate numai de un tehnician de service autorizat. Deteriorările datorate lucrărilor de<br>service neautorizate de că**tre Dell™ nu sunt acoperite de garanț**ie.
- ATENŢIE: Pentru a preveni deteriorarea plăcii de sistem, scoateţi bateria principală (consultaţi <u>Inlă[turarea bateriei](file:///C:/data/systems/ins10v_1018/ro/sm/battery.htm#wp1442926)</u>) în<mark>ainte de a efectua lucrări în</mark><br>interiorul computerului.

## <span id="page-25-1"></span>**Demontarea tastaturii**

- 1. Urmați instrucțiunile din [Înainte de a începe](file:///C:/data/systems/ins10v_1018/ro/sm/before.htm#wp1435071).
- 2. Scoateți bateria (consultați Înlă[turarea bateriei\)](file:///C:/data/systems/ins10v_1018/ro/sm/battery.htm#wp1442926).
- 3. Scoateţi cele trei şuruburi care fixează tastatura pe baza computerului.

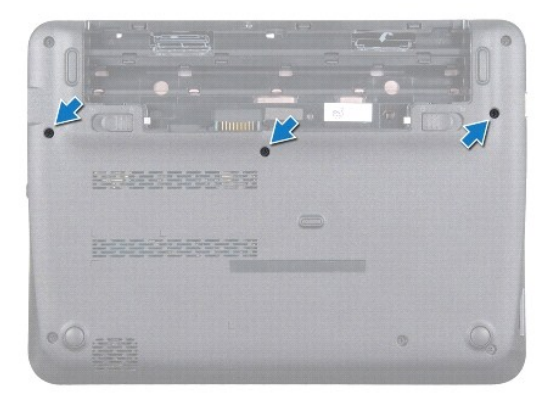

- 4. Întoarceţi calculatorul invers şi deschideţi afişajul la un unghi cât mai larg.
- 5. Introduceţi un ştift de plastic între tastatură şi zona de sprijin pentru mâini şi degajaţi şi ridicaţi tastatura pentru a o elibera din lamelele de pe zona de sprijin pentru mâini.
- 6. Ridicaţi cu grijă tastatura şi extrageţi lamelele tastaturii din sloturile zonei de sprijin pentru mâini.
- ATENTIE: Butoanele tastaturii sunt fragile, usor dislocabile, iar reamplasarea lor durează foarte mult. Demontați și manipulați tastatura cu grijă.

A ATENȚIE: Scoateți și manipulați tastatura cu mare grijă. În caz contrar, puteți zgâria din neatenție panoul afișajului.

<span id="page-26-0"></span>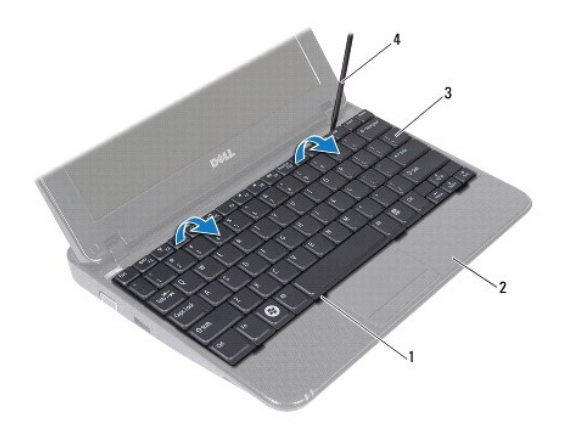

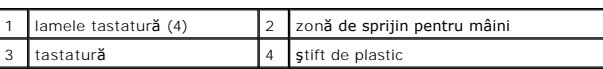

7. Întoarceţi tastatura invers şi aşezaţi-o pe zona de sprijin pentru mâini.

8. Apăsați în sus lamele conectorului și deconectați cablul tastaturii de la conectorul plăcii de sistem.

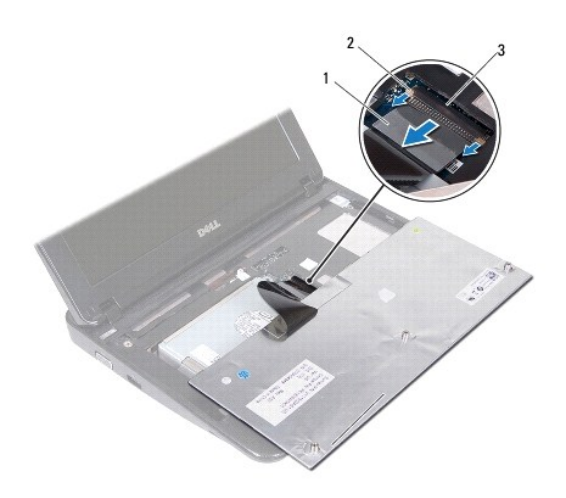

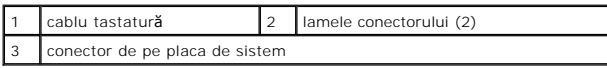

9. Ridicaţi tastatura în afara zonei de sprijin pentru mâini.

# <span id="page-26-1"></span>**Remontarea tastaturii**

- 1. Urmați instrucțiunile din [Înainte de a începe](file:///C:/data/systems/ins10v_1018/ro/sm/before.htm#wp1435071).
- 2. Plasaţi tastatura în poziţie răsturnată pe zona de sprijin pentru mâini.
- 3. Glisaţi cablul tastaturii în conectorul de pe placa de sistem şi apăsaţi în jos lamele conectorului pentru a fixa cablul.
- 4. Glisați lamelele de pe tastatură în sloturile de pe zona de sprijin pentru mâini și coborâți tastatura în spațiul destinat.
- 5. Apăsaţi uşor marginile tastaturii pentru a fixa tastatura sub lamelele de pe zona de sprijin pentru mâini.
- 6. Întoarceţi computerul invers şi remontaţi cele trei şuruburi care fixează tastatura pe baza computerului.
- 7. Remontați bateria (consultați [Înlocuirea bateriei](file:///C:/data/systems/ins10v_1018/ro/sm/battery.htm#wp1443274)).
- ATENȚIE: **Inainte de a porni computerul, remontaț**i toate șuruburile și asigurați- vă că nu ră**mâne niciun** șurub rătăcit în interiorul computerului. In<br>caz contrar, pot rezulta deteriorări ale computerului.

#### <span id="page-28-0"></span> **Placa indicatorului luminos de stare Manual de service pentru Dell™ Inspiron™ 1018**

- Demontarea plă[cii indicatorului luminos de stare](#page-28-1)
- Remontarea plă[cii indicatorului luminos de stare](#page-29-0)
- **AVERTISMENT: Înainte de a efectua lucrări în interiorul computerului citiţi instrucţiunile de siguranţă livrate împreună cu computerul. Pentru**  informații suplimentare despre cele mai bune practici privind siguranța, consultați pagina de start privind conformitatea cu reglementările, la<br>adresa www.dell.com/regulatory\_compliance.
- ATENŢIE: Pentru a evita descărcarea electrostatică, conectați-vă <mark>la împământare utilizând o brăț</mark>ară antistatică **sau atingând periodic o suprafață**<br>metalică nevopsită (cum ar fi un conector de pe computerul dvs.).
- ATENŢIE: Reparațiile la computerul dvs. trebuie să fie efectuate numai de un tehnician de service autorizat. Deteriorările datorate lucrărilor de<br>service neautorizate de că**tre Dell™ nu sunt acoperite de garanț**ie.
- ATENŢIE: Pentru a preveni deteriorarea plăcii de sistem, scoateţi bateria principală (consultaţi <u>Inlă[turarea bateriei](file:///C:/data/systems/ins10v_1018/ro/sm/battery.htm#wp1442926)</u>) în<mark>ainte de a efectua lucrări în</mark><br>interiorul computerului.

### <span id="page-28-1"></span>**Demontarea plăcii indicatorului luminos de stare**

- 1. Urmați instrucțiunile din [Înainte de a începe](file:///C:/data/systems/ins10v_1018/ro/sm/before.htm#wp1435071).
- 2. Scoateți bateria (consultați Înlă[turarea bateriei\)](file:///C:/data/systems/ins10v_1018/ro/sm/battery.htm#wp1442926).
- 3. Demontați tastatura (consultați [Demontarea tastaturii\)](file:///C:/data/systems/ins10v_1018/ro/sm/keyboard.htm#wp1201059).
- 4. Scoateţi ansamblul unităţii de hard disk (urmaţi instrucţiunile de la [Etapa 4](file:///C:/data/systems/ins10v_1018/ro/sm/hdd.htm#wp1181563) până la [Etapa 6](file:///C:/data/systems/ins10v_1018/ro/sm/hdd.htm#wp1197497) din Înlăturarea unităţ[ii de hard disk](file:///C:/data/systems/ins10v_1018/ro/sm/hdd.htm#wp1179926)).
- 5. Scoateți ansamblul zonei de sprijin pentru mâini (consultați [Scoaterea ansamblului zonei de sprijin pentru mâini](file:///C:/data/systems/ins10v_1018/ro/sm/palmrest.htm#wp1044787)).
- 6. Înlăturați modulul de memorie (consultați Înlă[turarea modulului de memorie](file:///C:/data/systems/ins10v_1018/ro/sm/memory.htm#wp1180211)).
- 7. Apăsaţi în sus conectorul plăcii Push şi deconectaţi cablul plăcii indicatorului luminos de stare de la conectorul de pe placa de sistem.
- 8. Scoateți șurubul care fixează placa indicatorului luminos de stare pe baza computerului.
- 9. Ridicaţi placa pentru indicatorul luminos de stare de pe baza computerului.

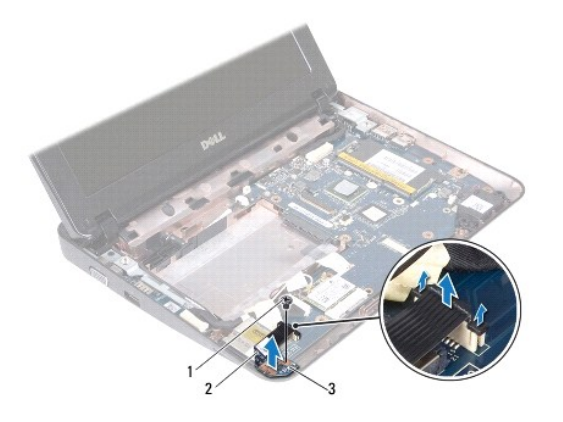

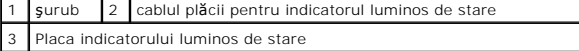

# <span id="page-29-0"></span>**Remontarea plăcii indicatorului luminos de stare**

- 1. Urmați instrucțiunile din [Înainte de a începe](file:///C:/data/systems/ins10v_1018/ro/sm/before.htm#wp1435071).
- 2. Aşezaţi placa indicatorului luminos de stare pe baza computerului.
- 3. Remontaţi şurubul care fixează placa indicatorului luminos de stare pe baza computerului.
- 4. Glisaţi cablul plăcii pentru indicatorul luminos de stare în conectorul de pe placa de sistem şi apăsaţi pe conectorul plăcii pentru a fixa cablul.
- 5. Remontați modulul de memorie (consultați *[Înlocuirea modulului de memorie](file:///C:/data/systems/ins10v_1018/ro/sm/memory.htm#wp1180290)*).
- 6. Remontați zona de sprijin pentru mâini (consultați [Reinstalarea ansamblului zonei de sprijin pentru mâini](file:///C:/data/systems/ins10v_1018/ro/sm/palmrest.htm#wp1063475)).
- 7. Remontați ansamblul unității de hard disk (urmați instrucțiunile de la [Etapa 5](file:///C:/data/systems/ins10v_1018/ro/sm/hdd.htm#wp1193199) până la [Etapa 7](file:///C:/data/systems/ins10v_1018/ro/sm/hdd.htm#wp1197509) din Înlocuirea unității de hard disk).
- 8. Remontați tastatura (consultați [Remontarea tastaturii\)](file:///C:/data/systems/ins10v_1018/ro/sm/keyboard.htm#wp1179994).
- 9. Remontați bateria (consultați [Înlocuirea bateriei](file:///C:/data/systems/ins10v_1018/ro/sm/battery.htm#wp1443274)).

ATENȚIE: **Inainte de a porni computerul, remontaț**i toate șuruburile și asigurați- vă că nu ră**mâne niciun** șurub rătăcit în interiorul computerului. In<br>caz contrar, pot rezulta deteriorări ale computerului.

#### <span id="page-30-0"></span> **Modul de memorie Manual de service pentru Dell™ Inspiron™ 1018**

- Înlă[turarea modulului de memorie](#page-30-1)
- [Înlocuirea modulului de memorie](#page-31-1)
- **AVERTISMENT: Înainte de a efectua lucrări în interiorul computerului citiţi instrucţiunile de siguranţă livrate împreună cu computerul. Pentru**  informații suplimentare despre cele mai bune practici privind siguranța, consultați pagina de start privind conformitatea cu reglementările, la<br>adresa www.dell.com/regulatory\_compliance.
- ATENŢIE: Pentru a evita descărcarea electrostatică, conectați-vă <mark>la împământare utilizând o brăț</mark>ară antistatică **sau atingând periodic o suprafață**<br>metalică nevopsită (cum ar fi un conector de pe computerul dvs.).
- ATENŢIE: Reparațiile la computerul dvs. trebuie să fie efectuate numai de un tehnician de service autorizat. Deteriorările datorate lucrărilor de<br>service neautorizate de că**tre Dell™ nu sunt acoperite de garanț**ie.
- ATENŢIE: Pentru a preveni deteriorarea plăcii de sistem, scoateţi bateria principală (consultaţi <u>Inlă[turarea bateriei](file:///C:/data/systems/ins10v_1018/ro/sm/battery.htm#wp1442926)</u>) în<mark>ainte de a efectua lucrări în</mark><br>interiorul computerului.

Puteți mări memoria computerului dumneavoastr**ă instalând module de memorie pe placa de sistem. Consultaț**i secțiunea "Specificații" din *Ghidul de configurare*<br>c**are a fost livrat împreună** cu computerul sau la adresa **su** 

**Z** NOTĂ: Modulele de memorie achiziționate de la Dell sunt incluse în garanția acordată pentru computer.

Computerul dvs. are un conector SODIMM accesibil utilizatorului.

# <span id="page-30-1"></span>**Înlăturarea modulului de memorie**

- 1. Urmați instrucțiunile din *[Înainte de a începe](file:///C:/data/systems/ins10v_1018/ro/sm/before.htm#wp1435071)*.
- 2. Scoateți bateria (consultați Înlă[turarea bateriei\)](file:///C:/data/systems/ins10v_1018/ro/sm/battery.htm#wp1442926).
- 3. Demontați tastatura (consultați [Demontarea tastaturii\)](file:///C:/data/systems/ins10v_1018/ro/sm/keyboard.htm#wp1201059).
- 4. Scoateţi ansamblul unităţii de hard disk (urmaţi instrucţiunile de la [Etapa 4](file:///C:/data/systems/ins10v_1018/ro/sm/hdd.htm#wp1181563) până la [Etapa 6](file:///C:/data/systems/ins10v_1018/ro/sm/hdd.htm#wp1197497) din Înlăturarea unităţ[ii de hard disk](file:///C:/data/systems/ins10v_1018/ro/sm/hdd.htm#wp1179926)).
- 5. Scoateți ansamblul zonei de sprijin pentru mâini (consultați [Scoaterea ansamblului zonei de sprijin pentru mâini](file:///C:/data/systems/ins10v_1018/ro/sm/palmrest.htm#wp1044787)).
- **ATENŢIE: Pentru a preveni deteriorarea conectorului modulului de memorie nu utilizaţi instrumente pentru a desface clemele de fixare ale modulului de memorie.**
- 6. Utilizaţi vârfurile degetelor pentru a îndepărta cu grijă clemele de fixare de la fiecare capăt al conectorului modulului de memorie până când modulul de memorie sare din poziţia sa.

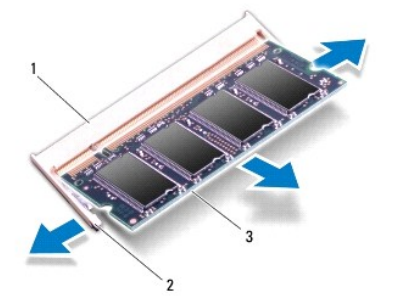

<span id="page-31-0"></span>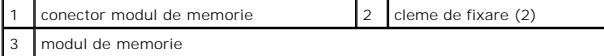

7. Scoateti modulul de memorie din conectorul modulului de memorie.

# <span id="page-31-1"></span>**Înlocuirea modulului de memorie**

- 1. Urmați instrucțiunile din [Înainte de a începe](file:///C:/data/systems/ins10v_1018/ro/sm/before.htm#wp1435071).
- 2. Aliniaţi canelura modulului de memorie cu lamela conectorului modulului de memorie.
- 3. Glisați cu putere modulul de memorie în slot la un unghi de 45 de grade și apăsați modulul de memorie în jos până când acesta se fixează, cu un sunet<br>specific, în poziție. Dacă nu auziți un declic, scoateți modulul de

**NOTĂ**: Dacă modulul de memorie nu este instalat corect, computerul poate să nu pornească.

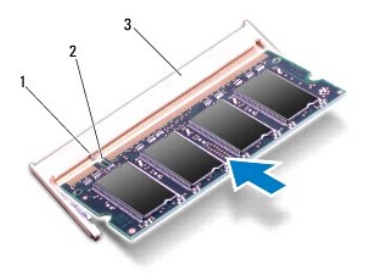

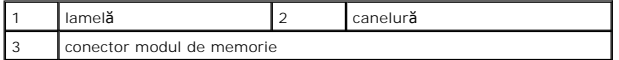

- 4. Remontați zona de sprijin pentru mâini (consultați [Reinstalarea ansamblului zonei de sprijin pentru mâini](file:///C:/data/systems/ins10v_1018/ro/sm/palmrest.htm#wp1063475)).
- 5. Remontați ansamblul unității de hard disk (urmați instrucțiunile de la [Etapa 5](file:///C:/data/systems/ins10v_1018/ro/sm/hdd.htm#wp1193199) până la [Etapa 7](file:///C:/data/systems/ins10v_1018/ro/sm/hdd.htm#wp1197509) din Înlocuirea unității de hard disk)
- 6. Remontaţi tastatura (consultaţi [Remontarea tastaturii\)](file:///C:/data/systems/ins10v_1018/ro/sm/keyboard.htm#wp1179994).
- 7. Remontați bateria (consultați [Înlocuirea bateriei](file:///C:/data/systems/ins10v_1018/ro/sm/battery.htm#wp1443274)).
- 8. Conectați adaptorul de c.a. la computer și la priză.
- 9. Porniţi computerul.

În timp ce computerul porneşte, detectează memoria suplimentară şi actualizează automat informaţiile de configuraţie a sistemului.

Pentru a confirma cantitatea de memorie instalată în computer:

Faceţi clic pe Start <sup>1</sup> → Control Panel (Panou de control)→ System and Security (Sistem şi securitate)→ System (Sistem).

ATENȚIE: **Inainte de a porni computerul, remontaț**i toate șuruburile și asigurați- vă că nu ră**mâne niciun** șurub rătăcit în interiorul computerului. In<br>caz contrar, pot rezulta deteriorări ale computerului.

#### <span id="page-32-0"></span> **Cardul wireless Mini-Card Manual de service pentru Dell™ Inspiron™ 1018**

- [Demontarea cardului Mini-Card](#page-32-1)
- [Remontarea cardului Mini-Card](#page-33-1)
- **AVERTISMENT: Înainte de a efectua lucrări în interiorul computerului citiţi instrucţiunile de siguranţă livrate împreună cu computerul. Pentru**  informații suplimentare despre cele mai bune practici privind siguranța, consultați pagina de start privind conformitatea cu reglementările, la<br>adresa www.dell.com/regulatory\_compliance.
- ATENŢIE: Pentru a evita descărcarea electrostatică, conectați-vă <mark>la împământare utilizând o brăț</mark>ară antistatică **sau atingând periodic o suprafață**<br>metalică nevopsită (cum ar fi un conector de pe computerul dvs.).
- ATENŢIE: Reparațiile la computerul dvs. trebuie să fie efectuate numai de un tehnician de service autorizat. Deteriorările datorate lucrărilor de<br>service neautorizate de că**tre Dell™ nu sunt acoperite de garanț**ie.

ATENŢIE: Pentru a preveni deteriorarea plăcii de sistem, scoateţi bateria principală (consultaţi <u>Inlă[turarea bateriei](file:///C:/data/systems/ins10v_1018/ro/sm/battery.htm#wp1442926)</u>) în<mark>ainte de a efectua lucrări în</mark><br>interiorul computerului.

**Z** NOTĂ: Dell nu garantează compatibilitatea și nu oferă asistență pentru cardurile Mini-Card obținute din alte surse decât de la Dell.

Dacă, împreună cu computerul, aţi comandat şi un card wireless Mini-Card, acesta este deja instalat.

Computerul dvs. dispune de un semislot de card Mini-Card care asigură suport pentru WLAN (reţea locală wireless).

**A NOTĂ: În funcție de configurația sistemului în momentul vânzării, este posibil ca sloturile Mini-Card să nu aibă instalat un card Mini-Card.** 

### <span id="page-32-1"></span>**Demontarea cardului Mini-Card**

- 1. Urmați instrucțiunile din [Înainte de a începe](file:///C:/data/systems/ins10v_1018/ro/sm/before.htm#wp1435071).
- 2. Scoateți bateria (consultați Înlă[turarea bateriei\)](file:///C:/data/systems/ins10v_1018/ro/sm/battery.htm#wp1442926).
- 3. Demontați tastatura (consultați [Demontarea tastaturii\)](file:///C:/data/systems/ins10v_1018/ro/sm/keyboard.htm#wp1201059).
- 4. Scoateţi ansamblul unităţii de hard disk (urmaţi instrucţiunile de la [Etapa 4](file:///C:/data/systems/ins10v_1018/ro/sm/hdd.htm#wp1181563) până la [Etapa 6](file:///C:/data/systems/ins10v_1018/ro/sm/hdd.htm#wp1197497) din Înlăturarea unităţ[ii de hard disk](file:///C:/data/systems/ins10v_1018/ro/sm/hdd.htm#wp1179926)).
- 5. Scoateți ansamblul zonei de sprijin pentru mâini (consultați [Scoaterea ansamblului zonei de sprijin pentru mâini](file:///C:/data/systems/ins10v_1018/ro/sm/palmrest.htm#wp1044787))
- 6. Deconectaţi cablurile de antenă de la Mini-Card.

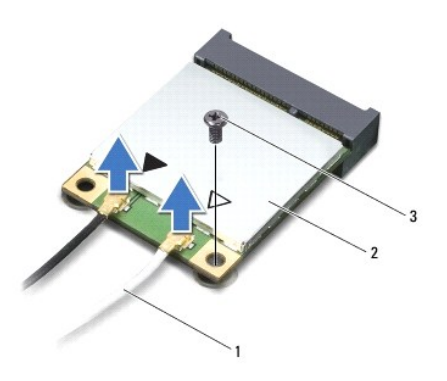

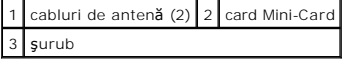

7. Scoateti surubul care fixează cardul Mini-Card pe placa de sistem.

8. Ridicaţi cardul Mini-Card afară din conectorul de pe placa de sistem.

<span id="page-33-0"></span>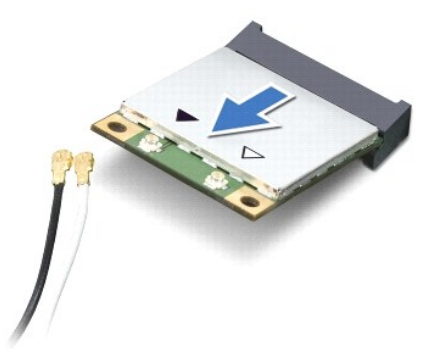

ATENȚIE: Când Mini-Cardul nu se află în computer, stocați-l în ambalaj antistatic de protecție. Pentru informații suplimentare, consultați<br>"Protejarea împotriva descărcărilor electrostatice" din informațiile de siguranță l

# <span id="page-33-1"></span>**Remontarea cardului Mini-Card**

- 1. Urmați instrucțiunile din [Înainte de a începe](file:///C:/data/systems/ins10v_1018/ro/sm/before.htm#wp1435071).
- 2. Scoateţi cardul Mini-Card din ambalaj.

ATENȚIE: Apăsați ferm și constant pentru a glisa cardul în poziție. Dacă apăsați cu o forță excesivă, conectorul se poate deteriora.

ATENȚIE: Conectorii sunt blocați pentru a asigura o introducere corectă. Dacă simțiți rezistență, verificați conectorii de pe card și de pe placa de<br>sistem și realiniați cardul.

- 3. Introduceţi conectorul cardului Mini-Card la un unghi de 45 de grade în conectorul de pe placa de sistem.
- 4. Apăsați celălalt capăt al cardului Mini-Card în slotul de pe placa de sistem și remontați șurubul care fixează cardul Mini-Card de placa de sistem.
- 5. Conectaţi cablurile de antenă corespunzătoare cardului Mini-**Card pe care îl instalaţi. In tabelul urmă**tor, este prezentat codul culorilor cablului de antenă<br>pentru fiecare card Mini-Card acceptat de computer.

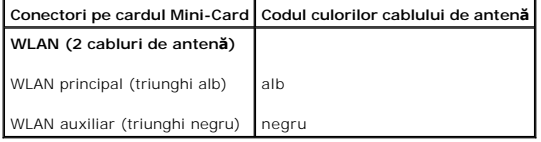

6. Remontați zona de sprijin pentru mâini (consultați [Reinstalarea ansamblului zonei de sprijin pentru mâini](file:///C:/data/systems/ins10v_1018/ro/sm/palmrest.htm#wp1063475)).

7. Remontaţi ansamblul unităţii de hard disk (urmaţi instrucţiunile de la [Etapa 5](file:///C:/data/systems/ins10v_1018/ro/sm/hdd.htm#wp1193199) până la [Etapa 7](file:///C:/data/systems/ins10v_1018/ro/sm/hdd.htm#wp1197509) din [Înlocuirea unităţ](file:///C:/data/systems/ins10v_1018/ro/sm/hdd.htm#wp1181804)ii de hard disk).

- 8. Remontați tastatura (consultați [Remontarea tastaturii\)](file:///C:/data/systems/ins10v_1018/ro/sm/keyboard.htm#wp1179994).
- 9. Remontați bateria (consultați [Înlocuirea bateriei](file:///C:/data/systems/ins10v_1018/ro/sm/battery.htm#wp1443274)).
- ATENȚIE: **Inainte de a porni computerul, remontaț**i toate șuruburile și asigurați- vă că nu ră**mâne niciun** șurub rătăcit în interiorul computerului. In<br>caz contrar, pot rezulta deteriorări ale computerului.

10. Instalaţi driverele şi utilitarele pentru computer, conform instrucţiunilor.

**NOTĂ:** Dacă instalaţi un card de comunicaţie de la o altă sursă decât Dell, trebuie să instalaţi driverele şi utilitarele corespunzătoare.

### <span id="page-35-0"></span> **Ansamblul zonei de sprijin pentru mâini Manual de service pentru Dell™ Inspiron™ 1018**

- 
- [Scoaterea ansamblului zonei de sprijin pentru mâini](#page-35-1) **•** Reinstalarea ansamblului zonei de sprijin pentru mâi
- 
- **AVERTISMENT: Înainte de a efectua lucrări în interiorul computerului citiţi instrucţiunile de siguranţă livrate împreună cu computerul. Pentru**  informații suplimentare despre cele mai bune practici privind siguranța, consultați pagina de start privind conformitatea cu reglementările, la<br>adresa www.dell.com/regulatory\_compliance.
- ATENŢIE: Pentru a evita descărcarea electrostatică, conectați-vă <mark>la împământare utilizând o brăț</mark>ară antistatică **sau atingând periodic o suprafață**<br>metalică nevopsită (cum ar fi un conector de pe computerul dvs.).
- ATENŢIE: Reparațiile la computerul dvs. trebuie să fie efectuate numai de un tehnician de service autorizat. Deteriorările datorate lucrărilor de<br>service neautorizate de că**tre Dell™ nu sunt acoperite de garanț**ie.
- ATENŢIE: Pentru a preveni deteriorarea plăcii de sistem, scoateţi bateria principală (consultaţi <u>Inlă[turarea bateriei](file:///C:/data/systems/ins10v_1018/ro/sm/battery.htm#wp1442926)</u>) în<mark>ainte de a efectua lucrări în</mark><br>interiorul computerului.

# <span id="page-35-1"></span>**Scoaterea ansamblului zonei de sprijin pentru mâini**

- 1. Urmați instrucțiunile din [Înainte de a începe](file:///C:/data/systems/ins10v_1018/ro/sm/before.htm#wp1435071).
- 2. Scoateți bateria (consultați Înlă[turarea bateriei\)](file:///C:/data/systems/ins10v_1018/ro/sm/battery.htm#wp1442926).
- 3. Scoateţi cele trei şuruburi care fixează ansamblul zonei de sprijin pentru mâini pe baza computerului.

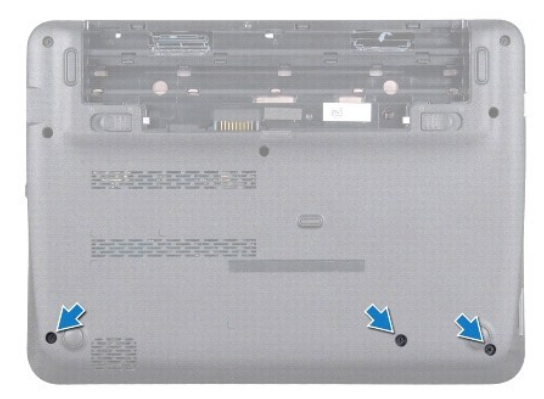

- 4. Demontați tastatura (consultați [Demontarea tastaturii\)](file:///C:/data/systems/ins10v_1018/ro/sm/keyboard.htm#wp1201059).
- 5. Scoateţi ansamblul unităţii de hard disk (urmaţi instrucţiunile de la [Etapa 4](file:///C:/data/systems/ins10v_1018/ro/sm/hdd.htm#wp1181563) până la [Etapa 6](file:///C:/data/systems/ins10v_1018/ro/sm/hdd.htm#wp1197497) din Înlăturarea unităţ[ii de hard disk](file:///C:/data/systems/ins10v_1018/ro/sm/hdd.htm#wp1179926)).
- 6. Deconectaţi cablul butonului de alimentare de la conector de pe placa de sistem.

**ATENŢIE: Trageţi clapeta de pe cablu pentru a evita deteriorarea conectorilor la deconectarea unui cablu.** 

- 7. Ridicaţi dispozitivul de blocare a conectorului, apoi trageţi clapeta pentru a deconecta cablul pentru touchpad de la conectorul de pe placa de sistem.
- 8. Scoateţi cele trei şuruburi care fixează ansamblul zonei de sprijin pentru mâini pe baza computerului.

<span id="page-36-0"></span>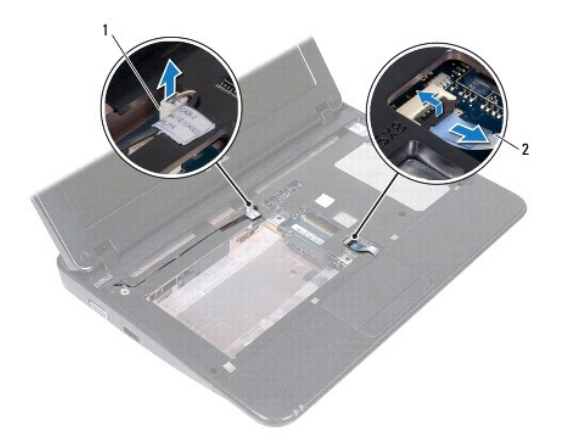

 $\boxed{1}$  conector cablu pentru placa butonului de alimentare  $\boxed{2}$  cablu touchpad

# **ATENŢIE: Separaţi cu atenţie ansamblul zonei de sprijin pentru mâini de baza computerului pentru a evita deteriorarea ansamblului zonei de sprijin.**

- 9. Cu ajutorul degetelor, eliberaţi uşor zona de sprijin de baza computerului.
- 10. Ridicaţi ansamblul zonei de sprijin pentru mâini de pe baza computerului.

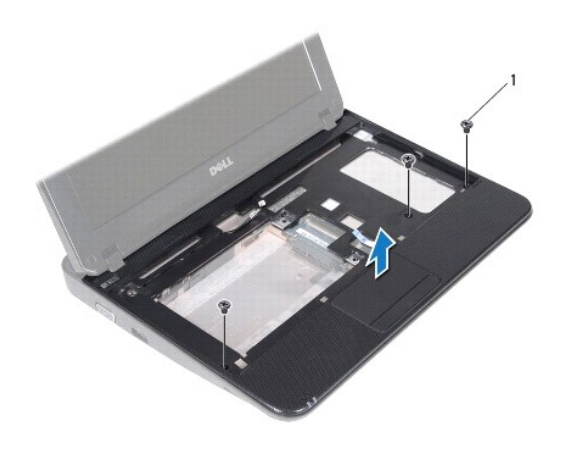

1 şuruburi (3)

# <span id="page-36-1"></span>**Reinstalarea ansamblului zonei de sprijin pentru mâini**

- 1. Urmați instrucțiunile din [Înainte de a începe](file:///C:/data/systems/ins10v_1018/ro/sm/before.htm#wp1435071).
- 2. Aliniaţi ansamblul zonei de sprijin pentru mâini cu baza computerului şi fixaţi-l uşor în poziţie.
- 3. Glisaţi cablul touchpad-ului în conectorul de pe placa de sistem şi apăsaţi în jos dispozitivul de blocare a conectorului pentru a fixa cablul.
- 4. Conectaţi cablul butonului de alimentare la conectorul de pe placa de sistem.
- 5. Remontaţi cele trei şuruburi care fixează ansamblul zonei de sprijin pentru mâini pe baza computerului.
- 6. Remontaţi ansamblul unităţii de hard disk (urmaţi instrucţiunile de la [Etapa 5](file:///C:/data/systems/ins10v_1018/ro/sm/hdd.htm#wp1193199) până la [Etapa 7](file:///C:/data/systems/ins10v_1018/ro/sm/hdd.htm#wp1197509) din Înlocuirea unității de hard disk).
- 7. Remontați tastatura (consultați [Remontarea tastaturii\)](file:///C:/data/systems/ins10v_1018/ro/sm/keyboard.htm#wp1179994).
- 8. Remontați cele trei șuruburi care fixează ansamblul zonei de sprijin pentru mâini pe baza computerului.
- 9. Remontați bateria (consultați [Înlocuirea bateriei](file:///C:/data/systems/ins10v_1018/ro/sm/battery.htm#wp1443274)).

# ATENȚIE: **Inainte de a porni computerul, remontaț**i toate șuruburile și asigurați- vă că nu ră**mâne niciun** șurub rătăcit în interiorul computerului. In<br>caz contrar, pot rezulta deteriorări ale computerului.

#### <span id="page-38-0"></span> **Placa butonului de alimentare Manual de service pentru Dell™ Inspiron™ 1018**

- Scoaterea plă[cii pentru butonul de alimentare](#page-38-1)
- montarea plă[cii pentru butonul de alimentare](#page-38-2)
- **AVERTISMENT: Înainte de a efectua lucrări în interiorul computerului citiţi instrucţiunile de siguranţă livrate împreună cu computerul. Pentru**  informații suplimentare despre cele mai bune practici privind siguranța, consultați pagina de start privind conformitatea cu reglementările, la<br>adresa www.dell.com/regulatory\_compliance.
- ATENŢIE: Pentru a evita descărcarea electrostatică, conectați-vă <mark>la împământare utilizând o brăț</mark>ară antistatică **sau atingând periodic o suprafață**<br>metalică nevopsită (cum ar fi un conector de pe computerul dvs.).
- ATENŢIE: Reparațiile la computerul dvs. trebuie să fie efectuate numai de un tehnician de service autorizat. Deteriorările datorate lucrărilor de<br>service neautorizate de că**tre Dell™ nu sunt acoperite de garanț**ie.
- ATENŢIE: Pentru a preveni deteriorarea plăcii de sistem, scoateţi bateria principală (consultaţi <u>Inlă[turarea bateriei](file:///C:/data/systems/ins10v_1018/ro/sm/battery.htm#wp1442926)</u>) în<mark>ainte de a efectua lucrări în</mark><br>interiorul computerului.

## <span id="page-38-1"></span>**Scoaterea plăcii pentru butonul de alimentare**

- 1. Urmați instrucțiunile din [Înainte de a începe](file:///C:/data/systems/ins10v_1018/ro/sm/before.htm#wp1435071).
- 2. Scoateți bateria (consultați Înlă[turarea bateriei\)](file:///C:/data/systems/ins10v_1018/ro/sm/battery.htm#wp1442926).
- 3. Demontați tastatura (consultați [Demontarea tastaturii\)](file:///C:/data/systems/ins10v_1018/ro/sm/keyboard.htm#wp1201059).
- 4. Scoateți ansamblul zonei de sprijin pentru mâini (consultați [Scoaterea ansamblului zonei de sprijin pentru mâini](file:///C:/data/systems/ins10v_1018/ro/sm/palmrest.htm#wp1044787))
- 5. Întoarceţi invers ansamblul zonei de sprijin pentru mâini.
- 6. Reţineţi traseul cablului pentru placa butonului de alimentare şi scoateţi cablul din ghidajul de orientare de pe ansamblul zonei de sprijin pentru mâini.
- 7. Scoateţi şurubul care fixează placa butonului de alimentare pe ansamblul zonei de sprijin pentru mâini.
- 8. Ridicați placa butonului de alimentare de pe ansamblul zonei de sprijin pentru mâini.

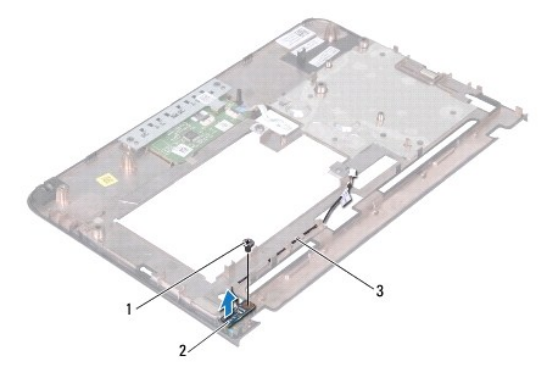

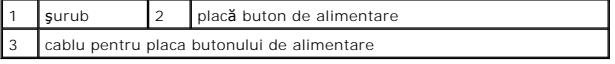

## <span id="page-38-2"></span>**Remontarea plăcii pentru butonul de alimentare**

- 1. Urmați instrucțiunile din [Înainte de a începe](file:///C:/data/systems/ins10v_1018/ro/sm/before.htm#wp1435071).
- 2. Plasaţi placa butonului de alimentare de pe ansamblul zonei de sprijin pentru mâini şi remontaţi şurubul care fixează placa pentru butonul de alimentare pe ansamblul zonei de sprijin pentru mâini.
- 3. Direcţionaţi cablul pentru butonul de alimentare prin ghidajul de direcţionare de pe ansamblul zonei de sprijin pentru mâini.
- 4. Remontați zona de sprijin pentru mâini (consultați [Reinstalarea ansamblului zonei de sprijin pentru mâini](file:///C:/data/systems/ins10v_1018/ro/sm/palmrest.htm#wp1063475)).
- 5. Remontați tastatura (consultați [Remontarea tastaturii\)](file:///C:/data/systems/ins10v_1018/ro/sm/keyboard.htm#wp1179994).
- 6. Remontați bateria (consultați [Înlocuirea bateriei](file:///C:/data/systems/ins10v_1018/ro/sm/battery.htm#wp1443274)).

# ATENȚIE: **Inainte de a porni computerul, remontaț**i toate șuruburile și asigurați- vă că nu ră**mâne niciun** șurub rătăcit în interiorul computerului. In<br>caz contrar, pot rezulta deteriorări ale computerului.

### <span id="page-40-0"></span> **Difuzor**

**Manual de service pentru Dell™ Inspiron™ 1018** 

- **O** [Demontarea difuzorului](#page-40-1)
- [Reinstalarea difuzorului](#page-41-0)
- AVERTISMENT: **Inainte de a efectua lucrări în interiorul computerului citiț**i instrucțiunile de siguran**ță livrate împreună** cu computerul. Pentru<br>informații suplimentare despre cele mai bune practici privind siguranța, co
- ATENŢIE: Pentru a evita descărcarea electrostatică, conectați-vă <mark>la împământare utilizând o brăț</mark>ară antistatică **sau atingând periodic o suprafață**<br>metalică nevopsită (cum ar fi un conector de pe computerul dvs.).
- ATENŢIE: Reparațiile la computerul dvs. trebuie să fie efectuate numai de un tehnician de service autorizat. Deteriorările datorate lucrărilor de<br>service neautorizate de că**tre Dell™ nu sunt acoperite de garanț**ie.
- ATENŢIE: Pentru a preveni deteriorarea plăcii de sistem, scoateţi bateria principală (consultaţi <u>Inlă[turarea bateriei](file:///C:/data/systems/ins10v_1018/ro/sm/battery.htm#wp1442926)</u>) în<mark>ainte de a efectua lucrări în</mark><br>interiorul computerului.

## <span id="page-40-1"></span>**Demontarea difuzorului**

- 1. Urmați instrucțiunile din [Înainte de a începe](file:///C:/data/systems/ins10v_1018/ro/sm/before.htm#wp1435071).
- 2. Scoateți bateria (consultați Înlă[turarea bateriei\)](file:///C:/data/systems/ins10v_1018/ro/sm/battery.htm#wp1442926).
- 3. Demontați tastatura (consultați [Demontarea tastaturii\)](file:///C:/data/systems/ins10v_1018/ro/sm/keyboard.htm#wp1201059).
- 4. Scoateţi ansamblul unităţii de hard disk (urmaţi instrucţiunile de la [Etapa 4](file:///C:/data/systems/ins10v_1018/ro/sm/hdd.htm#wp1181563) până la [Etapa 6](file:///C:/data/systems/ins10v_1018/ro/sm/hdd.htm#wp1197497) din Înlăturarea unităţ[ii de hard disk](file:///C:/data/systems/ins10v_1018/ro/sm/hdd.htm#wp1179926)).
- 5. Scoateți ansamblul zonei de sprijin pentru mâini (consultați [Scoaterea ansamblului zonei de sprijin pentru mâini](file:///C:/data/systems/ins10v_1018/ro/sm/palmrest.htm#wp1044787)).
- 6. Înlăturați modulul de memorie (consultați Înlă[turarea modulului de memorie](file:///C:/data/systems/ins10v_1018/ro/sm/memory.htm#wp1180211)).
- 7. Deconectaţi cablul de difuzor de la conectorul de pe placa de sistem.
- 8. Scoateţi cele două şuruburi care fixează difuzorul pe baza computerului.
- 9. Scoateţi difuzorul şi cablul de pe baza computerului.

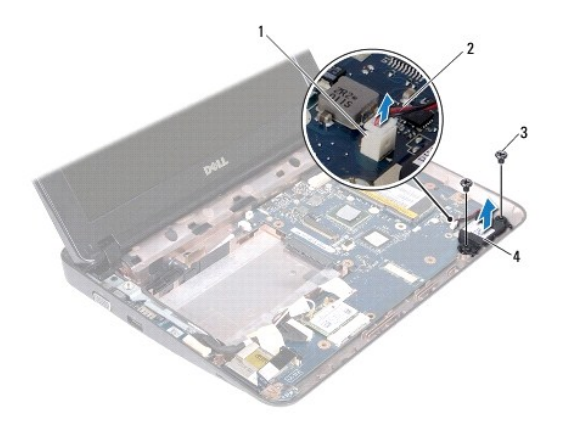

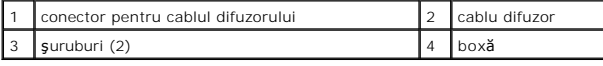

# <span id="page-41-1"></span><span id="page-41-0"></span>**Reinstalarea difuzorului**

- 1. Urmați instrucțiunile din [Înainte de a începe](file:///C:/data/systems/ins10v_1018/ro/sm/before.htm#wp1435071).
- 2. Plasaţi difuzorul pe baza computerului şi conectaţi cablul difuzorului la conectorul de pe placa de sistem.
- 3. Remontaţi cele două şuruburi care fixează difuzorul pe baza computerului.
- 4. Remontați modulul de memorie (consultați [Înlocuirea modulului de memorie](file:///C:/data/systems/ins10v_1018/ro/sm/memory.htm#wp1180290)).
- 5. Remontați zona de sprijin pentru mâini (consultați [Reinstalarea ansamblului zonei de sprijin pentru mâini](file:///C:/data/systems/ins10v_1018/ro/sm/palmrest.htm#wp1063475)).
- 6. Remontați ansamblul unității de hard disk (urmați instrucțiunile de la [Etapa 5](file:///C:/data/systems/ins10v_1018/ro/sm/hdd.htm#wp1193199) până la [Etapa 7](file:///C:/data/systems/ins10v_1018/ro/sm/hdd.htm#wp1197509) din Înlocuirea unității de hard disk).
- 7. Remontați tastatura (consultați [Remontarea tastaturii\)](file:///C:/data/systems/ins10v_1018/ro/sm/keyboard.htm#wp1179994).
- 8. Remontați bateria (consultați [Înlocuirea bateriei](file:///C:/data/systems/ins10v_1018/ro/sm/battery.htm#wp1443274)).

# ATENȚIE: **Inainte de a porni computerul, remontaț**i toate șuruburile și asigurați- vă că nu ră**mâne niciun** șurub rătăcit în interiorul computerului. In<br>caz contrar, pot rezulta deteriorări ale computerului.

#### <span id="page-42-0"></span> **Console suport Manual de service pentru Dell™ Inspiron™ 1018**

- Înlă[turarea consolelor suport](#page-42-1)
- **[Remontarea consolelor suport](#page-43-1)**
- AVERTISMENT: **Inainte de a efectua lucrări în interiorul computerului citiț**i instrucțiunile de siguran**ță livrate împreună** cu computerul. Pentru<br>informații suplimentare despre cele mai bune practici privind siguranța, co
- ATENŢIE: Pentru a evita descărcarea electrostatică, conectați-vă <mark>la împământare utilizând o brăț</mark>ară antistatică **sau atingând periodic o suprafață**<br>metalică nevopsită (cum ar fi un conector de pe computerul dvs.).
- ATENŢIE: Reparațiile la computerul dvs. trebuie să fie efectuate numai de un tehnician de service autorizat. Deteriorările datorate lucrărilor de<br>service neautorizate de că**tre Dell™ nu sunt acoperite de garanț**ie.
- ATENŢIE: Pentru a preveni deteriorarea plăcii de sistem, scoateţi bateria principală (consultaţi <u>Inlă[turarea bateriei](file:///C:/data/systems/ins10v_1018/ro/sm/battery.htm#wp1442926)</u>) în<mark>ainte de a efectua lucrări în</mark><br>interiorul computerului.

# <span id="page-42-1"></span>**Înlăturarea consolelor suport**

- 1. Urmați instrucțiunile din [Înainte de a începe](file:///C:/data/systems/ins10v_1018/ro/sm/before.htm#wp1435071).
- 2. Scoateți bateria (consultați Înlă[turarea bateriei\)](file:///C:/data/systems/ins10v_1018/ro/sm/battery.htm#wp1442926).
- 3. Demontați tastatura (consultați [Demontarea tastaturii\)](file:///C:/data/systems/ins10v_1018/ro/sm/keyboard.htm#wp1201059).
- 4. Scoateţi ansamblul unităţii de hard disk (urmaţi instrucţiunile de la [Etapa 4](file:///C:/data/systems/ins10v_1018/ro/sm/hdd.htm#wp1181563) până la [Etapa 6](file:///C:/data/systems/ins10v_1018/ro/sm/hdd.htm#wp1197497) din Înlăturarea unităţ[ii de hard disk](file:///C:/data/systems/ins10v_1018/ro/sm/hdd.htm#wp1179926)).
- 5. Scoateți ansamblul zonei de sprijin pentru mâini (consultați [Scoaterea ansamblului zonei de sprijin pentru mâini](file:///C:/data/systems/ins10v_1018/ro/sm/palmrest.htm#wp1044787)).
- 6. Înlăturați modulul de memorie (consultați Înlă[turarea modulului de memorie](file:///C:/data/systems/ins10v_1018/ro/sm/memory.htm#wp1180211)).
- 7. Demontați capacul intermediar (consultați [Demontarea capacului intermediar](file:///C:/data/systems/ins10v_1018/ro/sm/hingecov.htm#wp1035974)).
- 8. Demontați ansamblul afișajului (consultați [Scoaterea ansamblului de afi](file:///C:/data/systems/ins10v_1018/ro/sm/display.htm#wp1212160)șaj).
- 9. Ridicaţi consolele suport dreapta şi stânga de pe baza computerului.

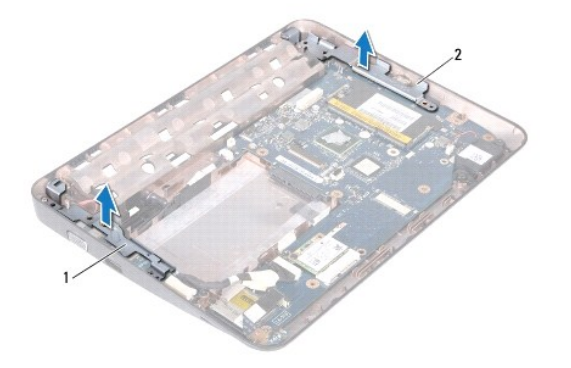

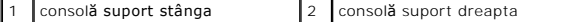

## <span id="page-43-1"></span><span id="page-43-0"></span>**Remontarea consolelor suport**

- 1. Urmați instrucțiunile din *[Înainte de a începe](file:///C:/data/systems/ins10v_1018/ro/sm/before.htm#wp1435071)*.
- 2. Folosind piciorul de aliniere, plasați consolele suport dreapta și stânga pe baza computerului.
- 3. Remontați ansamblul afișajului (consultați [Remontarea ansamblului de afi](file:///C:/data/systems/ins10v_1018/ro/sm/display.htm#wp1205821)șaj).
- 4. Remontați capacul intermediar (consultați [Remontarea capacului intermediar](file:///C:/data/systems/ins10v_1018/ro/sm/hingecov.htm#wp1036191)).
- 5. Remontați modulul de memorie (consultați [Înlocuirea modulului de memorie](file:///C:/data/systems/ins10v_1018/ro/sm/memory.htm#wp1180290)).
- 6. Remontați zona de sprijin pentru mâini (consultați [Reinstalarea ansamblului zonei de sprijin pentru mâini](file:///C:/data/systems/ins10v_1018/ro/sm/palmrest.htm#wp1063475)).
- 7. Remontați ansamblul unității de hard disk (urmați instrucțiunile de la [Etapa 5](file:///C:/data/systems/ins10v_1018/ro/sm/hdd.htm#wp1193199) până la [Etapa 7](file:///C:/data/systems/ins10v_1018/ro/sm/hdd.htm#wp1197509) din Înlocuirea unității de hard disk).
- 8. Remontați tastatura (consultați [Remontarea tastaturii\)](file:///C:/data/systems/ins10v_1018/ro/sm/keyboard.htm#wp1179994).
- 9. Remontați bateria (consultați [Înlocuirea bateriei](file:///C:/data/systems/ins10v_1018/ro/sm/battery.htm#wp1443274)).

# ATENȚIE: **Inainte de a porni computerul, remontaț**i toate șuruburile și asigurați- vă că nu ră**mâne niciun** șurub rătăcit în interiorul computerului. In<br>caz contrar, pot rezulta deteriorări ale computerului.

#### <span id="page-44-0"></span> **Placa de sistem Manual de service pentru Dell™ Inspiron™ 1018**

- **O** [Demontarea pl](#page-44-1)ăcii de sistem
- **O** [Remontarea pl](#page-45-1)ăcii de bază
- [Introducerea etichetei de service în sistemul BIOS](#page-46-0)
- AVERTISMENT: **Inainte de a efectua lucrări în interiorul computerului citiți** instrucțiunile de siguranț**ă livrate împreună** cu computerul. Pentru<br>informații suplimentare despre cele mai bune practici privind siguranța, co **adresa www.dell.com/regulatory\_compliance.**
- ATENŢIE: Pentru a evita descărcarea electrostatică, conectați-vă <mark>la împământare utilizând o brăț</mark>ară antistatică **sau atingând periodic o suprafață**<br>metalică nevopsită (cum ar fi un conector de pe computerul dvs.).
- ATENŢIE: Reparațiile la computerul dvs. trebuie să fie efectuate numai de un tehnician de service autorizat. Deteriorările datorate lucrărilor de<br>service neautorizate de că**tre Dell™ nu sunt acoperite de garanț**ie.
- ATENŢIE: Pentru a preveni deteriorarea plăcii de sistem, scoateţi bateria principală (consultaţi <u>Inlă[turarea bateriei](file:///C:/data/systems/ins10v_1018/ro/sm/battery.htm#wp1442926)</u>) în<mark>ainte de a efectua lucrări în</mark><br>interiorul computerului.
- **ATENŢIE: Manipulaţi componentele şi cardurile ţinând de marginile acestora şi evitaţi atingerea pinilor şi a contactelor.**

## <span id="page-44-1"></span>**Demontarea plăcii de sistem**

- 1. Urmați instrucțiunile din [Înainte de a începe](file:///C:/data/systems/ins10v_1018/ro/sm/before.htm#wp1435071).
- 2. Scoateţi orice card instalat sau faţetă din slotul cititorului de carduri Media Card.
- 3. Scoateți bateria (consultați Înlă[turarea bateriei\)](file:///C:/data/systems/ins10v_1018/ro/sm/battery.htm#wp1442926).
- 4. Scoateţi tastatura (consultaţi [Demontarea tastaturii](file:///C:/data/systems/ins10v_1018/ro/sm/keyboard.htm#wp1201059)).
- 5. Scoateți ansamblul unității de hard disk (urmați instrucțiunile de la [Etapa 4](file:///C:/data/systems/ins10v_1018/ro/sm/hdd.htm#wp1181563) până la [Etapa 6](file:///C:/data/systems/ins10v_1018/ro/sm/hdd.htm#wp1197497) din Înlăturarea unităț[ii de hard disk](file:///C:/data/systems/ins10v_1018/ro/sm/hdd.htm#wp1179926)).
- 6. Scoateți ansamblul zonei de sprijin pentru mâini (consultați [Scoaterea ansamblului zonei de sprijin pentru mâini](file:///C:/data/systems/ins10v_1018/ro/sm/palmrest.htm#wp1044787))
- 7. Înlăturați modulul de memorie (consultați Înlă[turarea modulului de memorie](file:///C:/data/systems/ins10v_1018/ro/sm/memory.htm#wp1180211)).
- 8. Demontați cardul Mini-Card (consultați [Demontarea cardului Mini-](file:///C:/data/systems/ins10v_1018/ro/sm/minicard.htm#wp1189423) Card)
- 9. Demontați capacul intermediar (consultați [Demontarea capacului intermediar](file:///C:/data/systems/ins10v_1018/ro/sm/hingecov.htm#wp1035974)).
- 10. Scoateți ansamblul de afișaj (consultați [Scoaterea ansamblului de afi](file:///C:/data/systems/ins10v_1018/ro/sm/display.htm#wp1212160)șaj)
- 11. Scoateți consolele suport (consultați Înlă[turarea consolelor suport](file:///C:/data/systems/ins10v_1018/ro/sm/supportb.htm#wp1179902)).
- 12. Deconectaţi cablul conectorului adaptorului de c.a., cablul plăcii pentru indicatorul luminos de stare şi cablul plăcii I/O din conectorii lor de pe placa de sistem.
- 13. Scoateţi şurubul de împământare ce fixează cablul plăcii I/O de placa de sistem.

<span id="page-45-0"></span>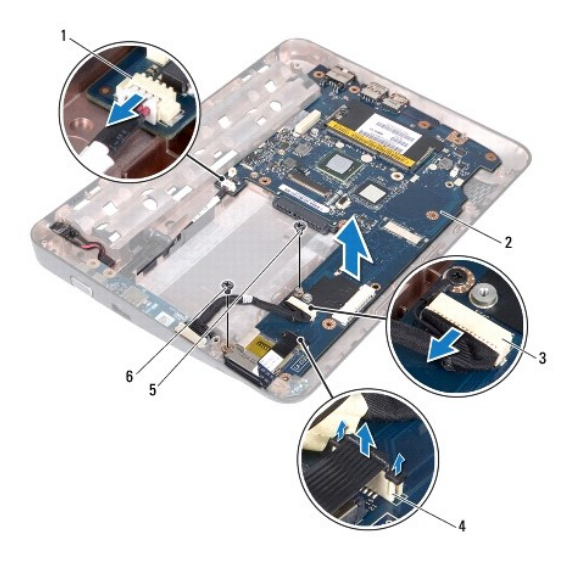

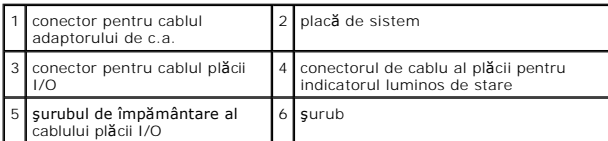

- 14. Înlăturați difuzorul (consultați [Demontarea difuzorului\)](file:///C:/data/systems/ins10v_1018/ro/sm/speaker.htm#wp1030873).
- 15. Scoateţi şurubul care fixează placa de sistem pe baza computerului.
- 16. Scoateţi cu grijă conectorii de pe placa de sistem din sloturile de pe baza computerului şi ridicaţi placa de sistem din baza computerului.

# <span id="page-45-1"></span>**Remontarea plăcii de bază**

- 1. Urmați instrucțiunile din [Înainte de a începe](file:///C:/data/systems/ins10v_1018/ro/sm/before.htm#wp1435071).
- 2. Aliniaţi conectorii de pe placa de sistem cu sloturile de pe baza computerului şi plasaţi-o pe baza computerului.
- 3. Remontaţi şurubul care fixează placa de sistem pe baza computerului.
- 4. Remontați difuzorul (consultați [Reinstalarea difuzorului](file:///C:/data/systems/ins10v_1018/ro/sm/speaker.htm#wp1040761)).
- 5. Conectaţi cablul conectorului adaptorului de c.a., cablul plăcii pentru indicatorul luminos de stare şi cablul plăcii I/O la conectorii lor de pe placa de sistem.
- 6. Scoateţi şurubul de împământare ce fixează cablul plăcii I/O de placa de sistem.
- 7. Remontați consolele suport (consultați [Remontarea consolelor suport](file:///C:/data/systems/ins10v_1018/ro/sm/supportb.htm#wp1185813)).
- 8. Remontați ansamblul afișajului (consultați [Remontarea ansamblului de afi](file:///C:/data/systems/ins10v_1018/ro/sm/display.htm#wp1205821)șaj).
- 9. Remontați capacul intermediar (consultați [Remontarea capacului intermediar](file:///C:/data/systems/ins10v_1018/ro/sm/hingecov.htm#wp1036191)).
- 10. Remontați cardul Mini-Card (consultați [Remontarea cardului Mini-](file:///C:/data/systems/ins10v_1018/ro/sm/minicard.htm#wp1181828) Card).
- 11. Remontați modulul de memorie (consultați [Înlocuirea modulului de memorie](file:///C:/data/systems/ins10v_1018/ro/sm/memory.htm#wp1180290)).
- 12. Remontați zona de sprijin pentru mâini (consultați [Reinstalarea ansamblului zonei de sprijin pentru mâini](file:///C:/data/systems/ins10v_1018/ro/sm/palmrest.htm#wp1063475)).
- <span id="page-46-1"></span>13. Remontați ansamblul unității de hard disk (urmați instrucțiunile de la [Etapa 5](file:///C:/data/systems/ins10v_1018/ro/sm/hdd.htm#wp1193199) până la [Etapa 7](file:///C:/data/systems/ins10v_1018/ro/sm/hdd.htm#wp1197509) din Înlocuirea unității de hard disk).
- 14. Remontați tastatura (consultați [Remontarea tastaturii\)](file:///C:/data/systems/ins10v_1018/ro/sm/keyboard.htm#wp1179994).
- 15. Remontați bateria (consultați [Înlocuirea bateriei](file:///C:/data/systems/ins10v_1018/ro/sm/battery.htm#wp1443274)).
- 16. Remontaţi orice carduri scoase din slotul cititorului de carduri Media Card.

ATENȚIE: **Inainte de a porni computerul, remontaț**i toate șuruburile și asigurați- vă că nu ră**mâne niciun** șurub rătăcit în interiorul computerului. In<br>caz contrar, pot rezulta deteriorări ale computerului.

17. Porniţi computerul.

**NOTĂ:** După înlocuirea plăcii de sistem, introduceţi eticheta de service în BIOS-ul plăcii de sistem de înlocuire.

18. Introduceți eticheta de service (consultați [Introducerea etichetei de service în sistemul BIOS](#page-46-0)).

# <span id="page-46-0"></span>**Introducerea etichetei de service în sistemul BIOS**

- 1. Asiguraţi-vă că adaptorul de c.a. este conectat şi că bateria principală este instalată corect.
- 2. Porniţi computerul.
- 3. Apăsaţi pe <F2> în timpul secvenţei POST pentru a accesa programul de configurare a sistemului.
- 4. Navigaţi la fila de securitate şi introduceţi eticheta de service în câmpul **Set Service Tag** (Configurare etichetă de service).

**Manual de service pentru Dell™ Inspiron™ 1018** 

### **Note, atenţionări şi avertismente**

**NOTĂ:** O NOTĂ indică informaţii importante care vă ajută să optimizaţi utilizarea computerului.

A TENTIE: O ATENTIONARE indică un pericol potențial de deteriorare a hardware-ului sau de pierdere a datelor dacă nu sunt urmate instrucțiunile.

**AVERTISMENT: Un AVERTISMENT indică un pericol potenţial de deteriorare a bunurilor, de vătămare corporală sau de deces.** 

### **Informaţiile din acest document pot fi modificate fără notificare. © 2010 Dell Inc. Toate drepturile rezervate.**

Este strict interzisă reproducerea sub orice formă a acestor materiale, fără autorizaţia scrisă a Dell Inc.

Mărcile comerciale utilizate în acest text: *Dell,* logo-ul *DELL* și *Inspiron* sunt mărci comerciale ale Dell Inc.; *Bluetooth* este marcă comercială înregistrată deținută de Bluetooth SIG,<br>Inc. și este utilizată de cătr

Alte mărci comerciale și denumiri comerciale pot fiutilizate încest document pentru referire fie la entitățile care au drepturi asupra arabicale începturi începturi începturi începturi începturi începturi începturi începtu

**Iulie 2010 Rev. A00**